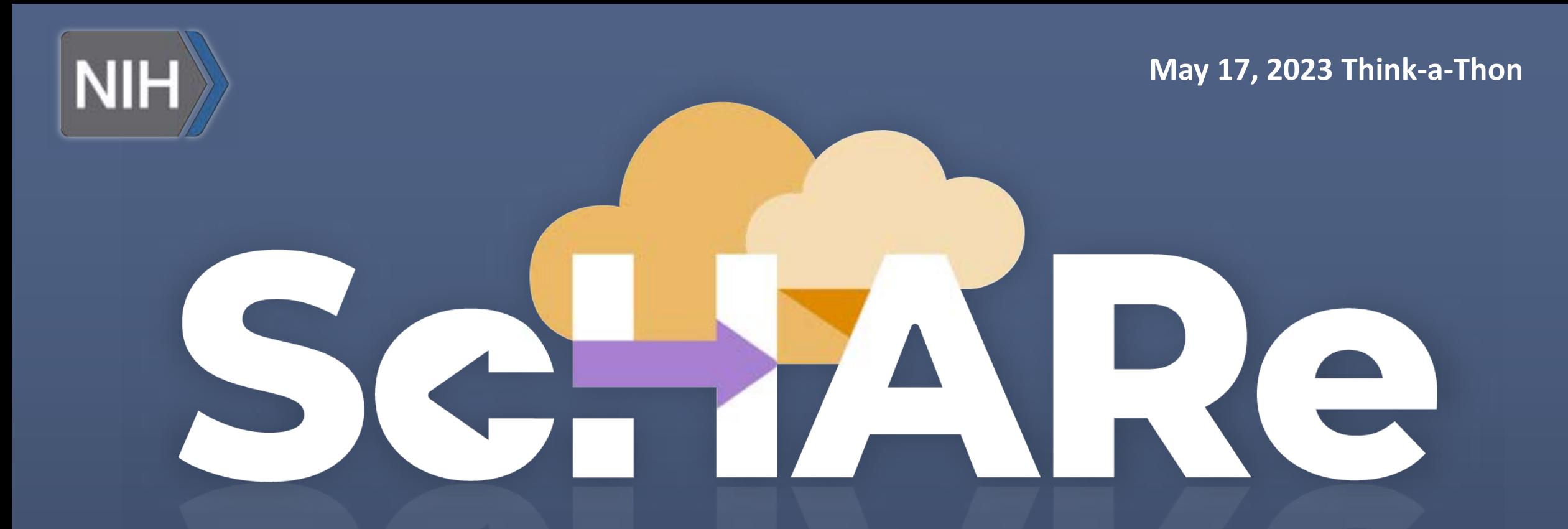

# **ScHARe III**■**Terra Datasets**

Deborah Duran, PhD and Luca Calzoni, MD MS PhD Cand. | NIMHD

# **Sign up for free temporary billing**

**If you have not filled out the 1-question form on the Think-a-Thon registration confirmation email already, please provide a Google email address in the chat** 

**You will be:** 

- **registered for ScHARe**
- **added to a free temporary billing project** that will allow you to run all the Think-a-Thon materials with your instructors
- $\triangleright$  You will be active on this billing project for the day of the Think-a-Thon
- ➢ If you want to access work-in-progress from the Think-a-Thon after this time, you will need to set up your own billing and copy any of your workspaces to your own billing

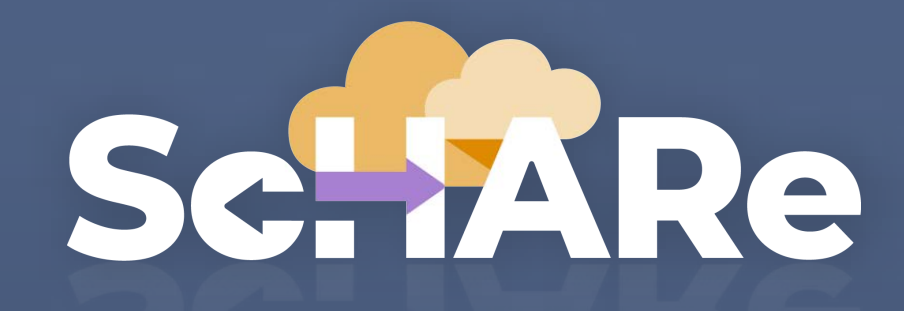

**Science collaborative for Health disparities and Artificial intelligence bias Reduction**

# Selline

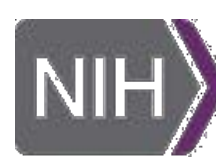

**National Institute** on Minority Health and Health Disparities

 $\left| \cdot \right|$ 

Office of **Data Science Strategy** 

 $\vert$  NIH $\rangle$ 

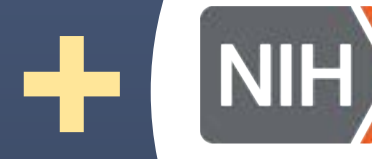

**National Institute** of Nursing Research

# **Thank you**

**NIMHD**  Dr. Eliseo Perez-Stable

> Dr. Susan **Gregurick**

**ODSS** 

**NIH/OD** 

Dr. Larry **Tabak** 

**NINR**  Dr. Shannon Zenk

**NINR**  Rebecca Hawes Micheal Steele John Grason

**ORWH** 

**OMH** 

**NIMHD OCPL**  Kelli Carrington Thoko Kachipande Corinne Baker

> **BioTeam STRIDES Terra SIDEM RLA**

**Broad Institute** 

#### **CCDE Working Group**

Deborah Duran Luca Calzoni Rebecca Hawes Micheal Steele Kelvin Choi Paula Strassle Michele Doose Deborah Linares Crystal Barksdale Gneisha Dinwiddie Jennifer Alvidrez Matthew McAuliffe Carolina Mendoza-Puccini Simrann Sidhu Tu Le

# **Outline**

- **5' Introduction and setup** 
	- **Experience poll**
- **5' ScHARe and Terra overview** 
	- **Interest poll**
- **15' Previous Think-a-Thon recap: accounts, workspaces, notebooks**
- **5' ScHARe datasets** 
	- **Datasets poll**
- **40' How to work with data uploaded to Terra**
- **40' How to work with Google Hosted data** 
	- **Python poll**
- **10' Billing and costs** 
	- **Think-a-Thon poll**

# **Experience poll**

**Please check your level of experience with the following:**

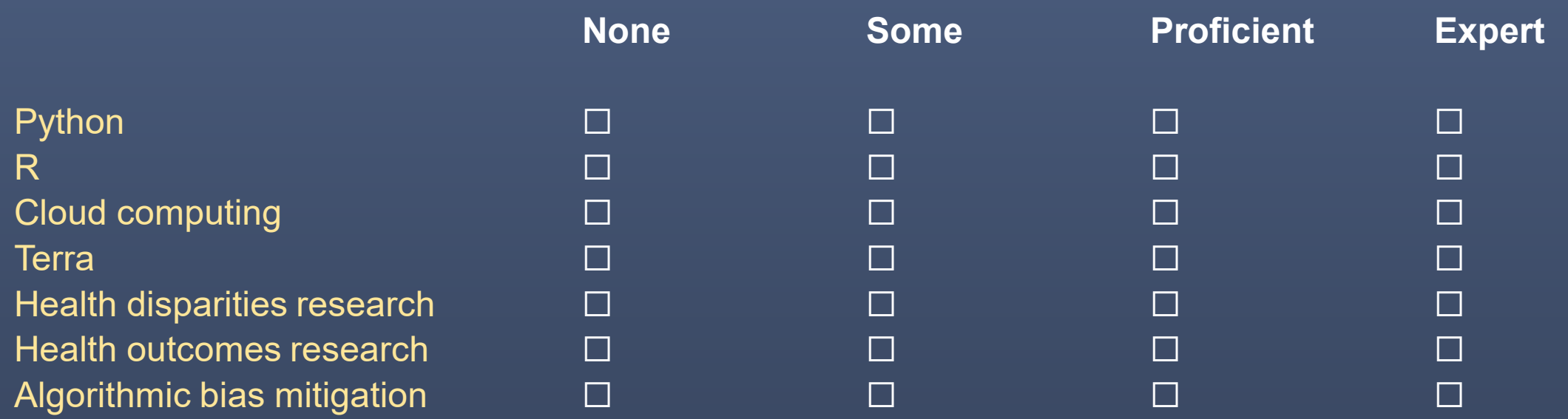

# YANRIC

# **Part I ScHARe and Terra Overview**

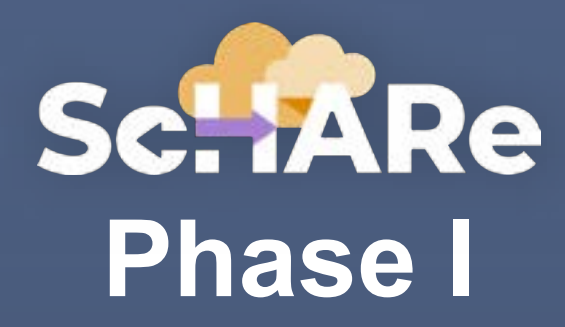

# **Population Science and SDoH Datasets Tutorials and Resources Think-a-Thons**

#### **ScHARe is a cloud-based population science data**

**platform** designed to accelerate research in health disparities, health and healthcare delivery outcomes, and artificial intelligence (AI) bias mitigation strategies

## ScHARe **ScHARe aims to fill three critical gaps:**

- Increase participation of **women & underrepresented populations with health disparities** in data science through data science skills training, cross-discipline mentoring, and multi-career level collaborating on research
- Leverage population science, SDoH, and behavioral Big Data and cloud computing tools to foster a **paradigm shift** in healthy disparity, and health and healthcare delivery outcomes research
- **Advance AI bias mitigation and ethical inquiry** by developing innovative strategies and securing diverse perspectives

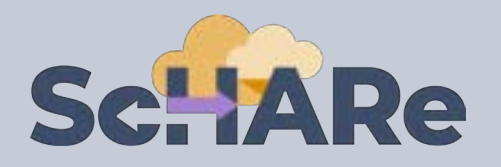

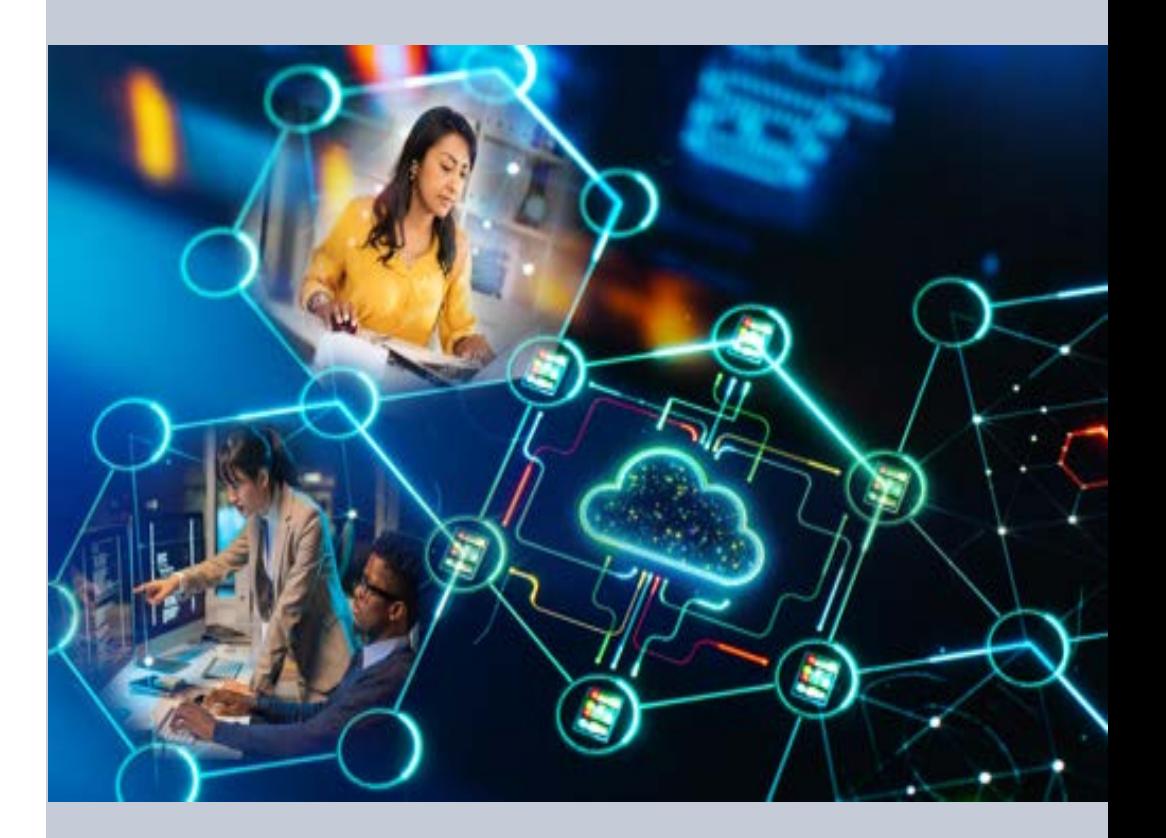

#### [nimhd.nih.gov/schare](https://www.nimhd.nih.gov/schare)

# **Sc. IARe Components**

ScHARe co-localizes within the cloud:

- **Datasets** (including social determinants of health and social science data) relevant to minority health, health disparities, and health care outcomes research
- **Data repository** to comply with the required hosting, managing, and sharing of data from NIMHD- and NINRfunded research programs
- **Computational capabilities and secure, collaborative workspaces** for students and all career level researchers
- **Tools for collaboratively evaluating and mitigating biases** associated with datasets and algorithms utilized to inform healthcare and policy decisions

**Frameworks**: Google Platform, Terra, GitHub, NIMHD Web ScHARe Portal

#### **Intramural & Extramural Resource**

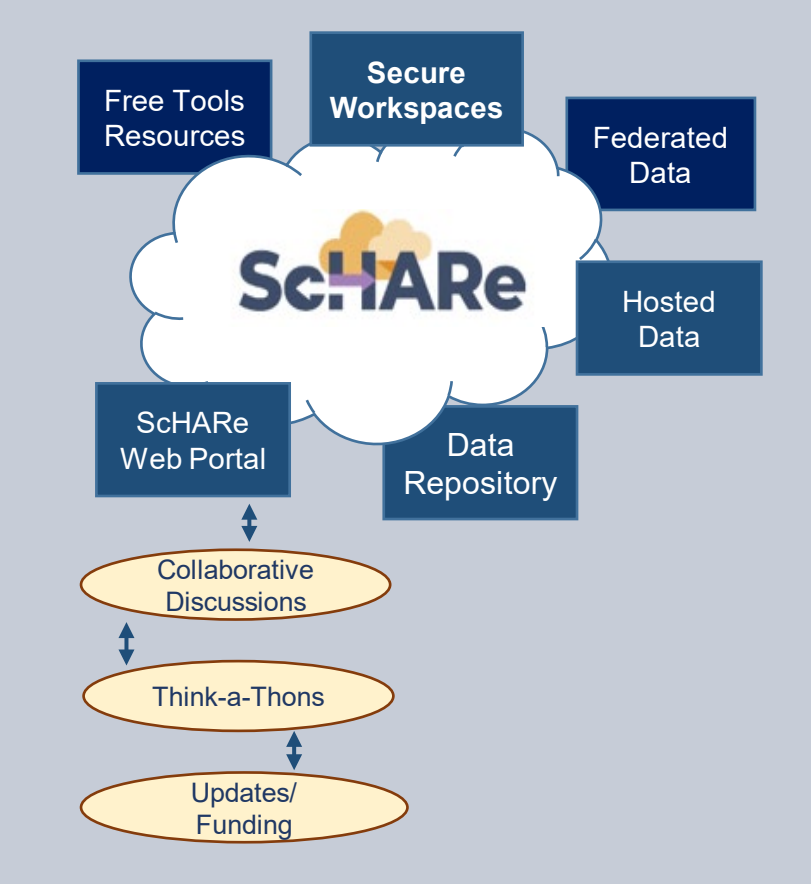

#### [nimhd.nih.gov/schare](https://www.nimhd.nih.gov/schare)

# **ScHARe Data Ecosystem**

Researchers can access, link, analyze, and export **a wealth of datasets** within and across platforms relevant to research about health disparities, health care outcomes and bias mitigation, including:

■ **Google Cloud Public Datasets:** publicly accessible, federated, de-identified datasets hosted by Google through the Google Cloud Public Dataset Program

**Example**: *American Community Survey (ACS)* 

- **ScHARe Hosted Public Datasets:** publicly accessible, deidentified datasets hosted by ScHARe **Example**: *Behavioral Risk Factor Surveillance System (BRFSS)*
- **Funded Datasets on ScHARe: publicly accessible and** controlled-access, funded program/project datasets using Core Common Data Elements shared by NIH grantees and intramural investigators to comply with the NIH Data Sharing Policy

**Examples**: *Jackson Heart Study (JHS); Extramural Grant Data; Intramural Project Data* 

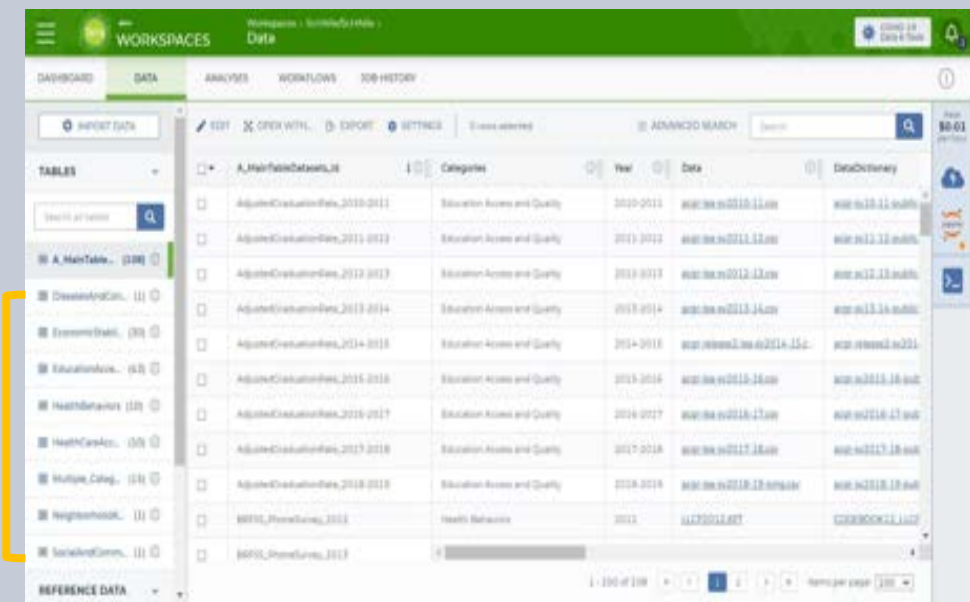

On ScHARe, datasets are categorized by content based on the CDC **Social Determinants of Health categories**:

- **Economic Stability**
- **Education Access and Quality**
- 3. Health Care Access and Quality
- 4. Neighborhood and Built Environment
- 5. Social and Community Context

with the addition of:

- **Health Behaviors**
- **Diseases and Conditions**

Users will be able to **map and link** across datasets

# **Science datasets**

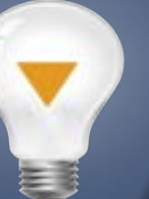

ScHARe Data Ecosystem will offer access to **300+ datasets**, including:

- Google Cloud Public Datasets
- **ScHARe Hosted Public Datasets:** 
	- American Community Survey
	- U.S. Census  $\blacksquare$
	- Social Vulnerability Index  $\blacksquare$
	- Food Access Research Atlas
	- Medical Expenditure Panel Survey
	- National Environmental Public Health Tracking  $\blacksquare$ iauviiai<br>. . . **Network**
	- Behavioral Risk Factor Surveillance System
- **Coming Soon:** Repository for Funded Datasets on ScHARe, in compliance with NIH Data Sharing Policy

## Access to Population **Cloud computing strategies**

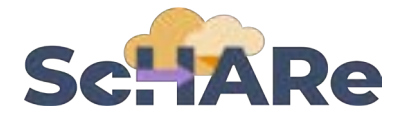

- Uses **workflows** in Workflow Description Language (**WDL**), a language easy for humans to read, for batch processing data
- **Python and R**, including most commonly used libraries
- Enables **customization** of computing environments to ensure everyone in your group is using the same software
- **Big Query** and **Tensorflow** access for advanced machine learning
- Enables researchers to create interactive **Jupyter notebooks** (documents that contain live code) and share data, analyses and results with their collaborators in real time
- For novice users, integration with **SAS** is planned

## **AI bias mitigation strategies**

- Widespread use of AI raises a number of ethical, moral, and legal issues – likely not to go away
- Algorithms often are "black boxes"
- **Biases can result from:** 
	- **social/cultural context not considered**
	- **design limitations**
	- **data missingness and quality problems**
	- **algorithm development and model training**
	- **Implementation**
- If not rectified, biases may result in decisions that lead to discrimination, unequitable healthcare, and/or health disparities
- **Lack of diverse perspectives:** populations with health disparities are underrepresented in data science
- **Guidelines** and recommendations emerging from HHS, NIST, White House, etc.

# **SchARe**

Critical thinking can rectify AI biases

#### ScHARe was created to:

- foster participation of **populations with health disparities in data science**
- promote the collaborative identification of **bias mitigation strategies** across the continuum
- create a **culture of ethical inquiry** and critical thinking whenever AI is utilized
- **build community confidence** in implementation approaches
- focus on *implementation* of AI bias guidelines and recommendations

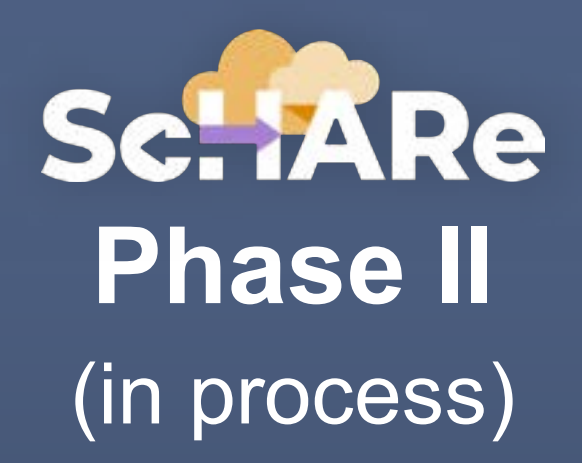

# **Repository and Data Ecosystem**

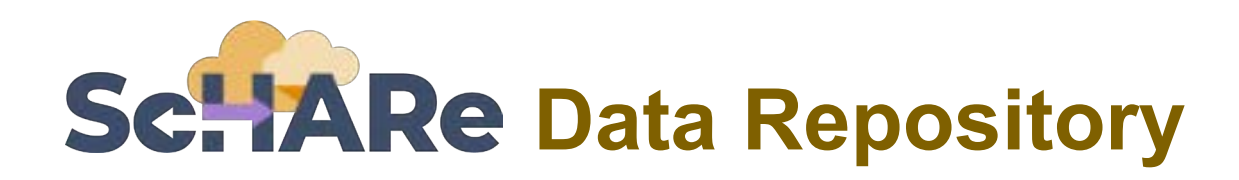

### **CORE COMMON DATA ELEMENTS**

## ScHARe **NOVEL CDE FOCUSED REPOSITORY TO FOSTER INTEROPERABILITY**

**COMPLY WITH DATA SHARING POLICY - HOST PROJECT DATA** 

## **DATA ECOSYSTEM**

- Map across datasets
- Map across platforms

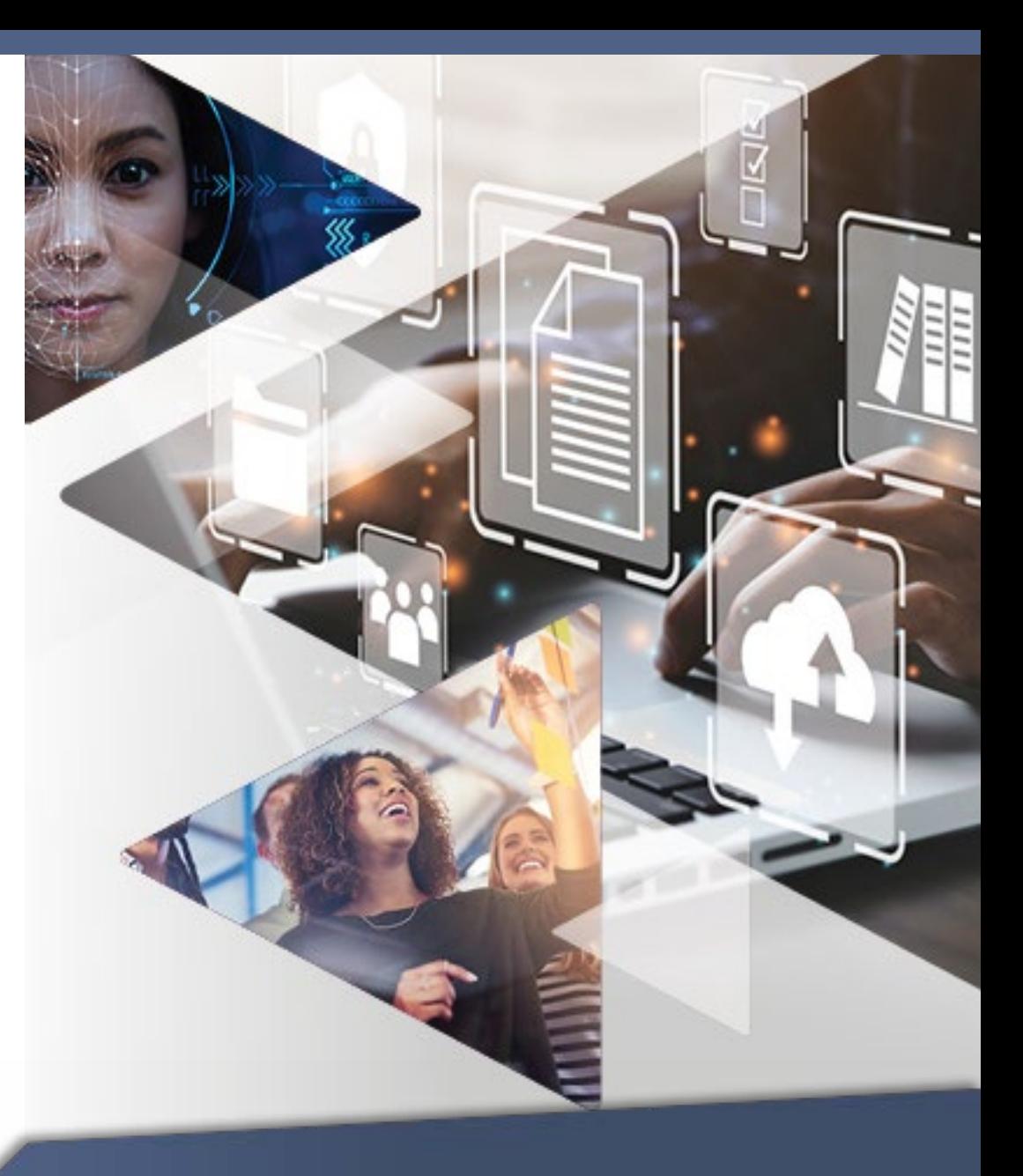

**UPCOMING** 

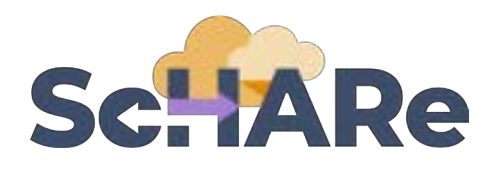

## **Core Common Data Elements Intramural and Extramural Project Repository**

- Complies with **NIH Data Sharing Policy**
- Fosters dataset sharing and interoperability by using or mapping to **Core Common Data Elements**
- Provides resources for **intramural researchers** to work in a secure workspace and host data
- Centralizes **aggregated datasets** for repeat use

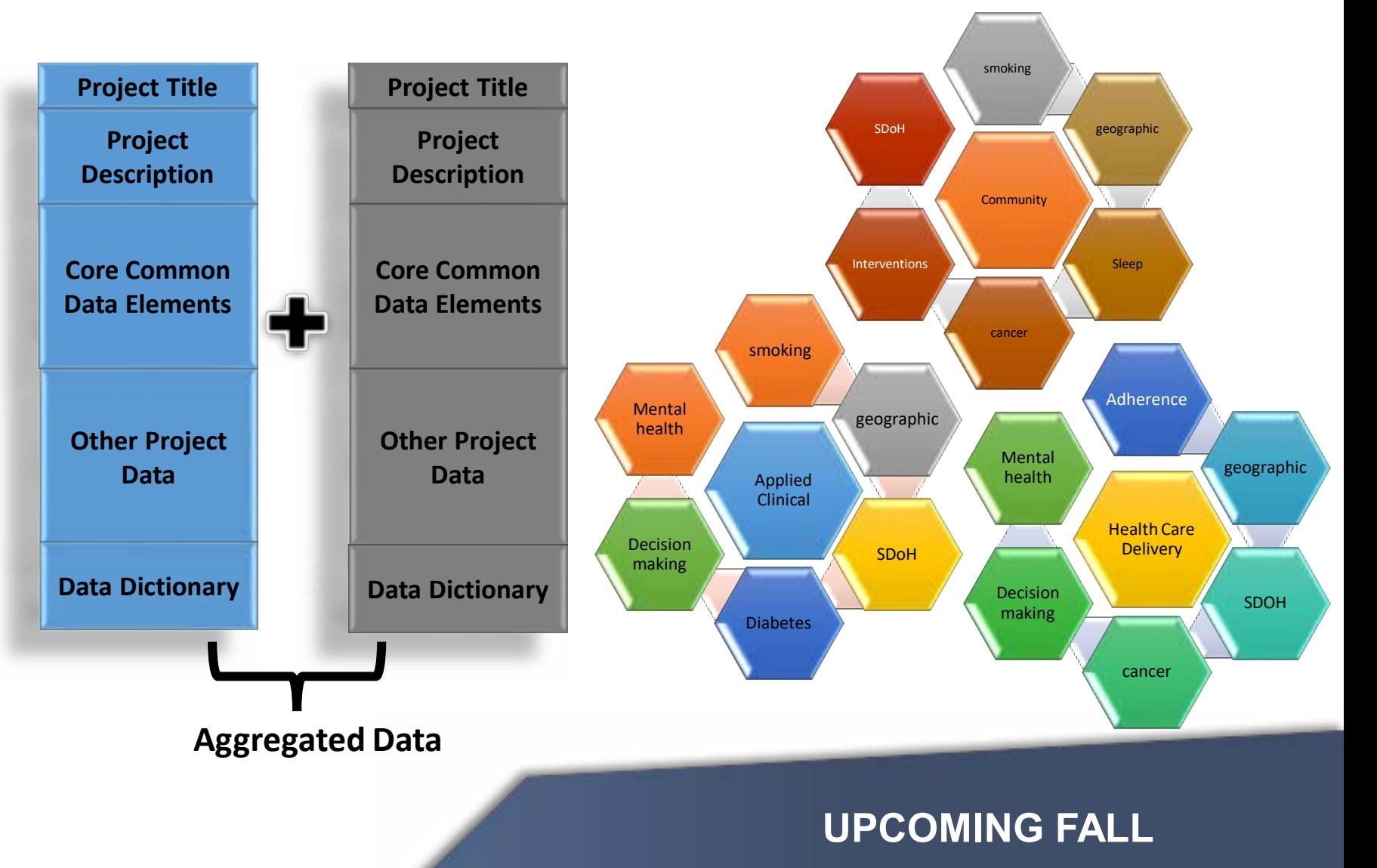

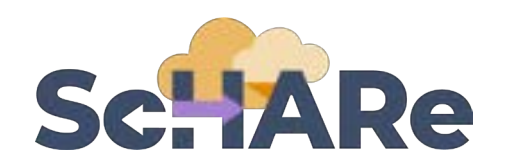

## **Project & federated dataset mapping**

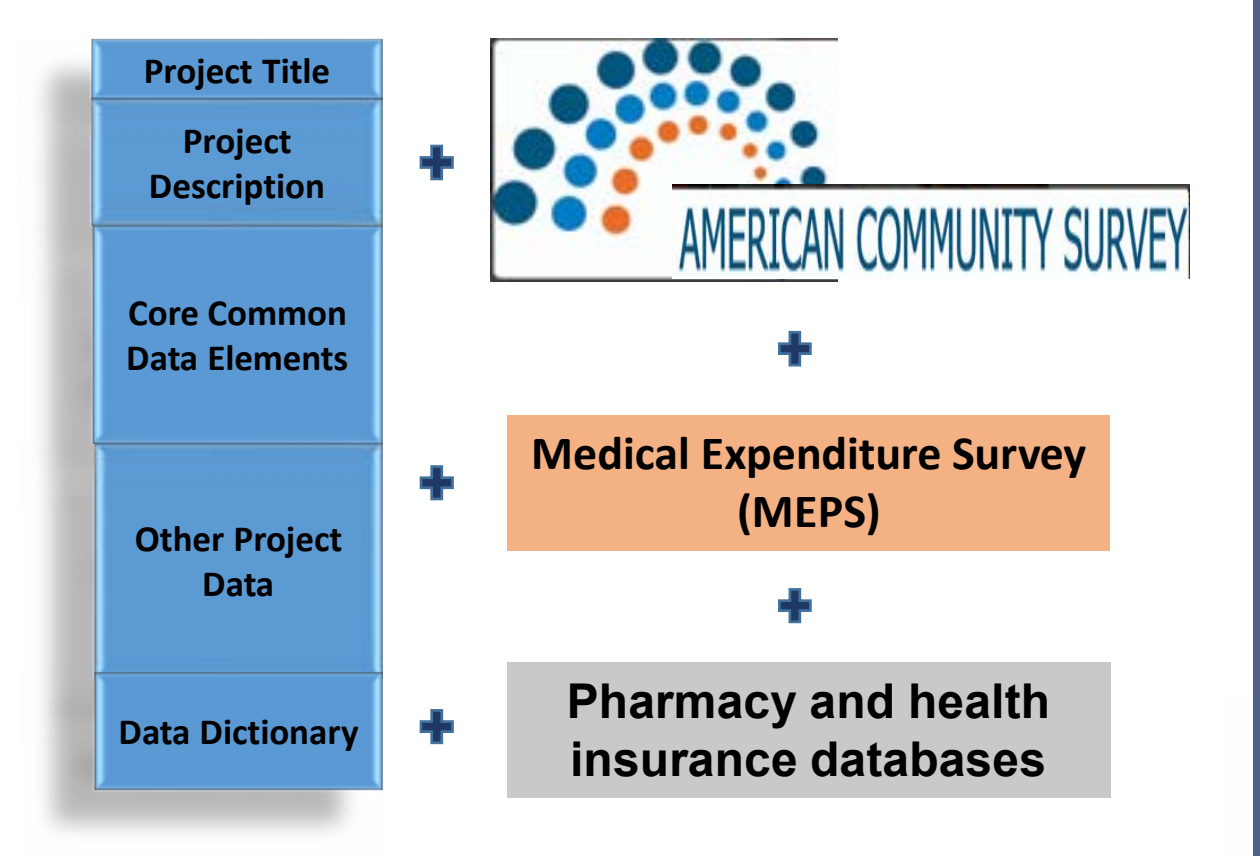

## **Mapping across cloud platforms**

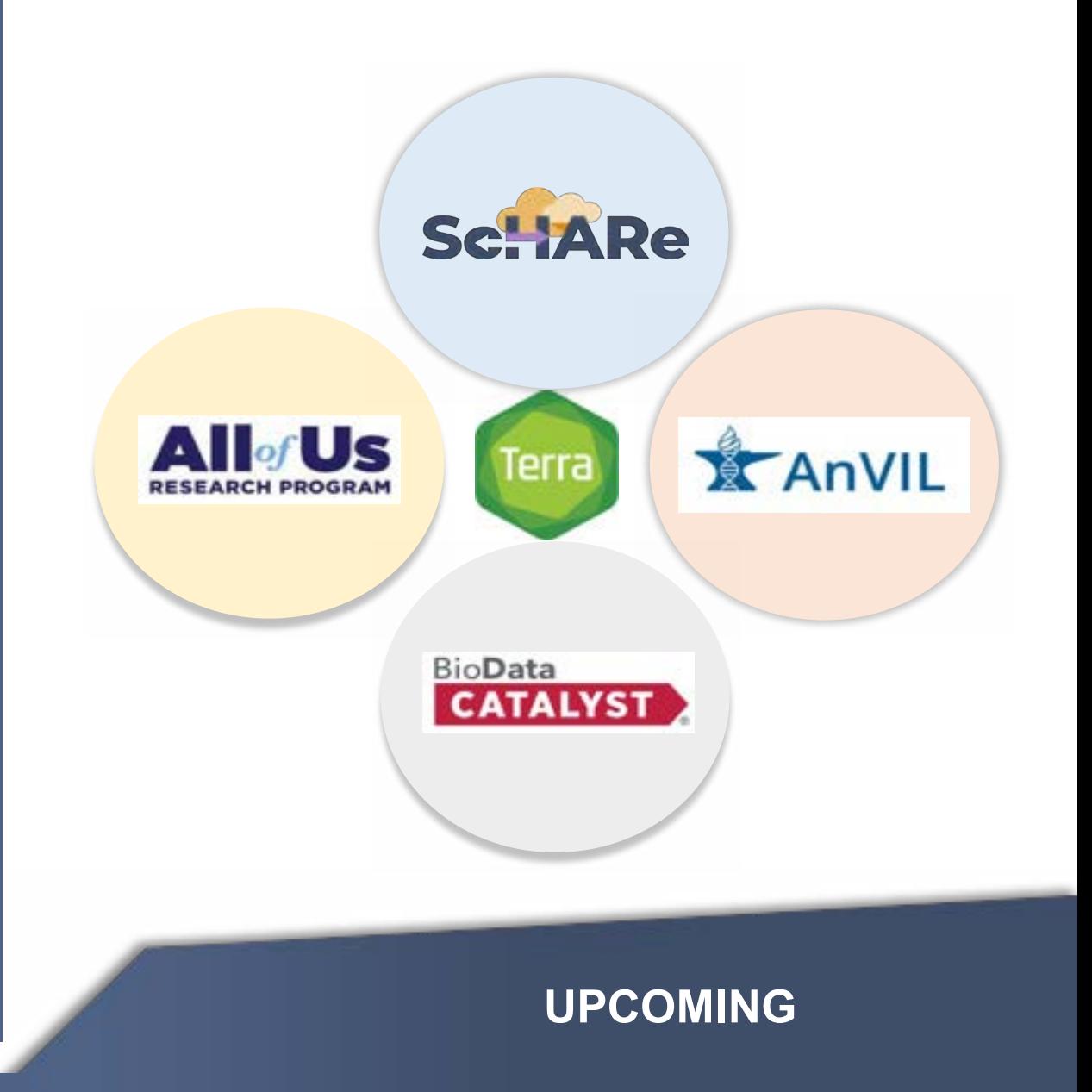

# **Two ways to sign up for ScHARe news**

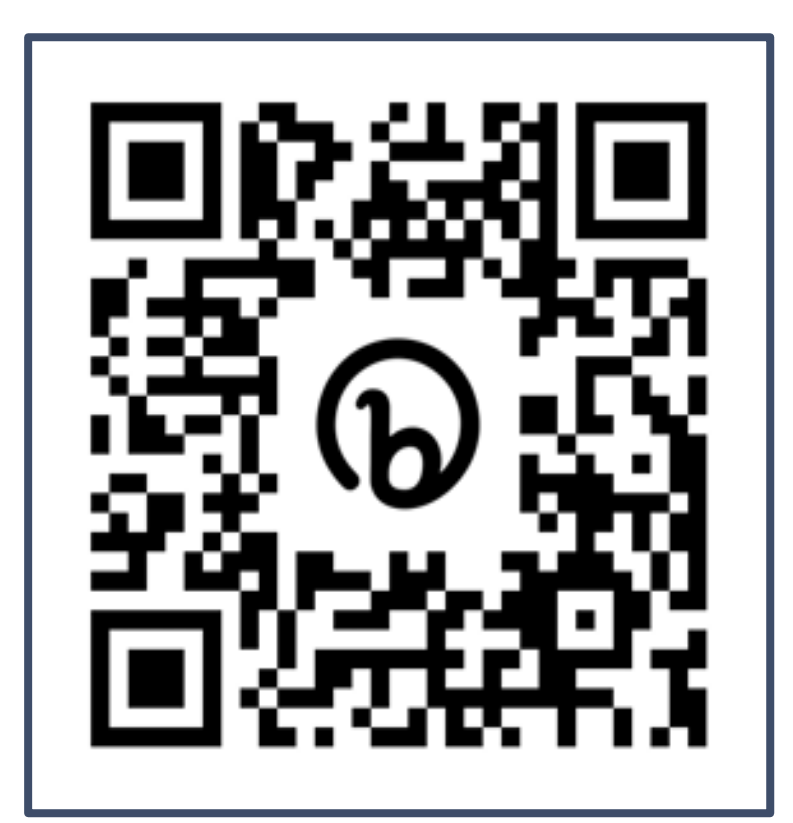

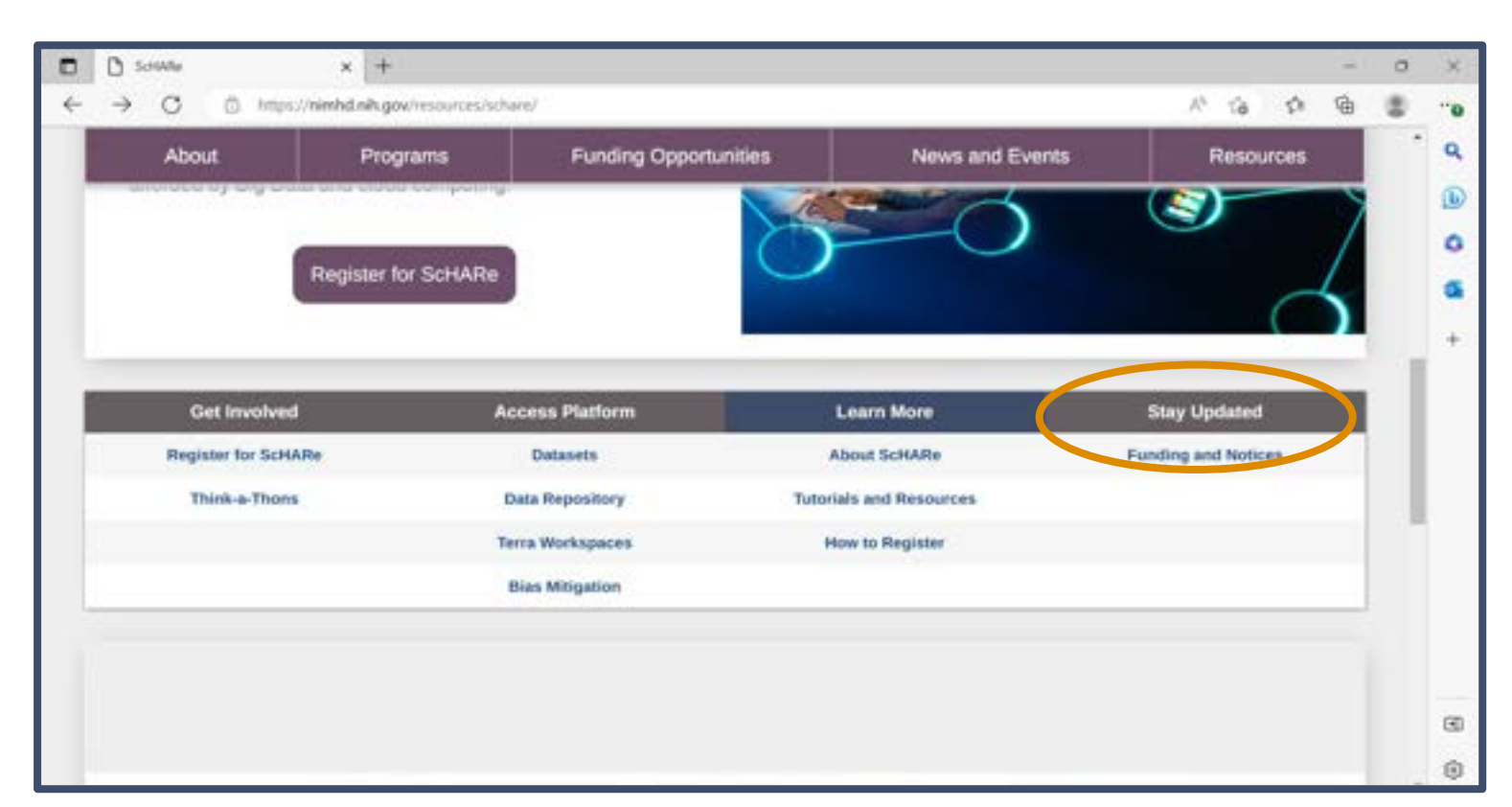

Scannable from your screen! [nimhd.nih.gov/schare](https://www.nimhd.nih.gov/schare)

# **Interest poll**

**I am interested in (check all that apply):** 

Learning about Health Disparities and Health Outcomes research to apply my data science skills

Conducting my own research using AI/cloud computing and publishing papers

Connecting with new collaborators to conduct research using AI/cloud computing and publish papers

Learning to use AI tools and cloud computing to gain new skills for research using Big Data

Learning cloud computing resources to implement my own cloud

Developing bias mitigation and ethical AI strategies

**Other** 

# **Sc. JARe Think-a-Thons (TaT)**

- Monthly sessions (2 1/2 hours)
- Instructional/interactive
- Designed for new and experienced users
- Research & analytic teams to:
	- Conduct health disparities, health outcomes, bias mitigation research
	- Analyze/create tools for bias mitigation
- **Publications from research team collaboration**
- **Networking**
- Mentoring and coaching
- Focus:
	- ✓ **Instructional**
	- ✓ **Collaboration research teams**
	- ✓ **Bias mitigation**

**ScilARe** 

Think-a-Thon

Artificial Intelligence and **Cloud Computing Basics** 

**Terra: Datasets and Analytics** 

**Register:** 

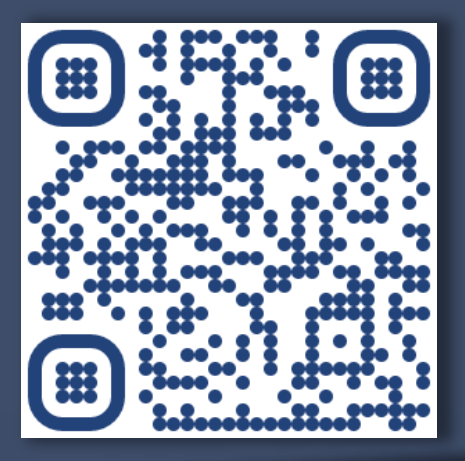

[bit.ly/think-a-thons](https://bit.ly/think-a-thons)

# YANRIC

# **Part II Previous Think-a-Thon Recap**

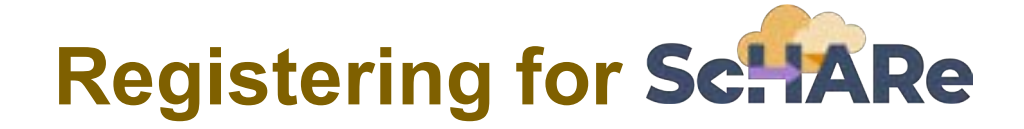

#### **Complete the following steps to register for ScHARe:**

- 1. Visit the ScHARe portal on the NIMHD website: [nimhd.nih.gov/schare](https://www.nimhd.nih.gov/schare)
- 2. Click on the "Register for ScHARe" button
- 3. On the registration page, click on the "Register for ScHARe on Terra" button
- 4. Complete the registration form

#### The ScHARe team will:

- review and approve your application
- send you an email with additional instructions

Complete slides with **step-by-step instructions and screenshots**  available at: [bit.ly/think-a-thons](https://bit.ly/think-a-thons) 

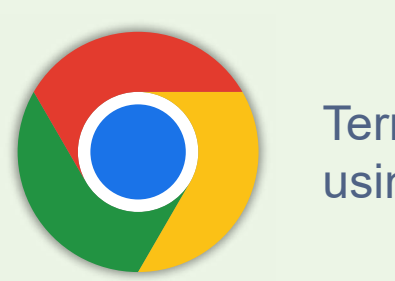

Terra recommends using Chrome

➢ Note: you will need a **Gmail account** or another email account (an institutional email, for example) associated with a Google identity. If you do not have it, you can create one here:

#### [bit.ly/3QeUngh](https://bit.ly/3QeUngh)

## **Creating a Terra account**

The email you will receive after ScHARe registration approval will ask you to **complete the following steps:** 

1. Access the ScHARe Terra workspace at:

[bit.ly/access-schare](https://bit.ly/access-schare) 

- 2. Click on the blue "Log in" button
- 3. Select "Sign in with Google"
- 4. Sign into Terra. Your username is the Google email address you provided to request access to ScHARe
- 5. Click "Next" and enter your Google account password to login
- 6. You will see a New User Registration page. Insert your name and contact email, then click on "Register"
- 7. Review and accept the Terra Terms of Service
- ➢ You will be taken to the ScHARe Terra Workspace: [bit.ly/access-schare](https://bit.ly/access-schare)

Here you can click on the tabs at the top of the page (**Dashboard, Data, Analyses**, etc.) to explore the available resources

Complete slides with **step-by-step instructions and screenshots**  available at: [bit.ly/think-a-thons](https://bit.ly/think-a-thons)

> **Workspaces are the building blocks of Terra** - a dedicated space where you and your collaborators can access and organize the same data and tools and run analyses together

They are like **computational sandboxes** with everything you need to complete your project: data, analysis tools, documentation

## **Workspaces and permissions**

Complete slides with **step-by-step instructions and screenshots**  available at: [bit.ly/think-a-thons](https://bit.ly/think-a-thons)

#### **Let's create your first Terra workspace.**

Let's assume that you intend to create a workspace that will allow you to work with two groups of collaborators:

- **Group 1 Internal collaborators:** researchers in your lab, who must be able to access your data, perform computations, and work with you to write the collaborative notebooks used to share results with the public
- **Group 2 External collaborators:** researchers at another institution, who you want to be able to see your data, notebooks and analyses, but without the possibility of modifying them
- **1. Click on the menu** in the top left corner of the page, then on **"Groups"**
- 2. On the Groups page, select "Create a New Group" and proceed to **create two different groups**, one for each of the two groups of collaborators previously identified
- 3. For each group, click on the name of the group and, in the following screen, on "**Add User**"
- **4. Add the Google email address of at least one researcher** to each group. If you want one or more of your collaborators to be able to manage users and groups, check the "Can manage users (admin)" box

You now have two lists of collaborators with whom you can share your workspace, assigning different roles.

## **Sharing workspaces**

You are now ready to **share the workspace with the two groups of collaborators** you created:

- **1. Click on the menu** in the top left corner of the page, then on **"Workspaces"**
- **2. Identify your workspace** in the list of workspaces provided on screen and click on the corresponding **vertical three-dot menu**, then on **"Share"**
- 3. In the drop-down menu, select the group email corresponding to your **first group of internal collaborators.** Since you want this group to be able to access your data, perform computations, and write notebooks, select the "**Writer**" role for this group in the drop-down menu and check the "**Can compute**" box
- 4. Now, in the drop-down menu, select the group email corresponding to your **second group of internal collaborators.** Since you want this group to be able to see, but not modify your data, notebooks and analyses, select the "**Reader**" role for this group in the drop-down menu and do not check the "**Can compute**" box. If you also want the group to be able to share your work, check the "**Can share**" box

Complete slides with **step-by-step instructions and screenshots**  available at: [bit.ly/think-a-thons](https://bit.ly/think-a-thons)

#### **Billing permissions**

To allow collaborators from Group 1 to perform **computations** for which you will sustain the cost, you have to give them **permission to use your Terra Billing Project** 

**Refer to the March Think-a-Thon slides for complete instructions**

## **Copying workspaces**

#### **Why copy a workspace?**

If you are interested in using the data resources of a workspace or replicating the analyses in its notebooks, and have the appropriate permissions to do so, you can "clone" (create a copy of) such workspace for your personal use

#### **You are encouraged to clone the ScHARe workspace and use its resources. Here is how you can do it**

As an example, we will clone the workspace "ScHARe Think-a-Thons", a ScHARe workspace copy created for this event

- **1. Click on the menu** in the top left corner of the page, then on **"Workspaces"**
- **2. Identify the workspace you want to clone** in the list of workspaces displayed on screen and click on the corresponding **vertical three-dot menu**, then on **"Clone"**
- 3. Input a **name** for the workspace copy

Complete slides with **step-by-step instructions and screenshots**  available at: [bit.ly/think-a-thons](https://bit.ly/think-a-thons)

- 4. Select the **Billing Project** you want to associate with the workspace. For this example, you can select our free temporary Billing Project "ScHARe-Temp"
- 5. Select the **bucket location**. A bucket location can only be set when creating a workspace. For this example, you can leave the default unmodified
- 6. Change the **Description** if desired
- 7. A cloned workspace will inherit the **Authorization Domain (AD) groups of** the original workspace. You can disregard this for now. Info on ADs: [bit.ly/AutDom](https://bit.ly/AutDom)

**Success!** The cloned workspace is now listed among your workspaces. You can freely access all of its **resources**

## **Running and creating notebooks**

Complete slides with **step-by-step instructions and screenshots**  available at: [bit.ly/think-a-thons](https://bit.ly/think-a-thons)

A Jupyter Notebook is an interactive analysis tool that includes:

- **code cells** for manipulating and visualizing data in real time (Terra notebooks support **Python or R**)
- **documentation** to make it easier to share and reproduce your analysis

Let's cover the basics of **creating your first notebook to work with your data:** 

- **1. Click on the menu** in the top left corner of the page, then on **"Workspaces"**
- **2. Click on the new workspace** you created earlier
- 3. Click on the **"Analyses"** tab
- 4. Click on the **"Start"** button
- 5. Select "**Jupyter**"
- 6. In the next window, **name** to the notebook and choose a language ("**Python 3**")
- 7. Click "**Create analysis**"
- 8. You will now be asked to configure your **Cloud Environment** (the on-demand availability of data storage and computing power needed to perform your computations). You can leave the default values unchanged

**Success!** Your notebook has been created. **Click on its name** to open it. Open and run any **ScHARe instructional notebook** to get a closer look at **how notebooks work** 

# TAN PIA

# **Part III ScHARe Datasets**

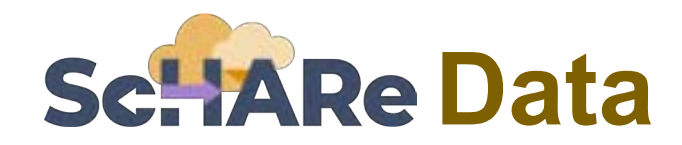

**What data can you work with on ScHARe?** 

## **Data you upload**

to your workspace

This is your own personal project data, stored on your computer

## **Data already in the ScHARe Data Ecosystem**

- 1. Google Hosted Public Datasets
- 2. ScHARe Hosted Public Datasets
- 3. ScHARe Hosted Project Datasets

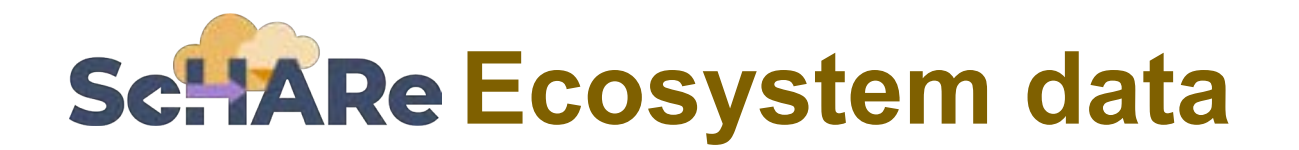

The ScHARe Data Ecosystem is comprised of:

- **Google Hosted Public Datasets:** publicly accessible, federated, de-identified datasets hosted by Google through the Google Cloud Public Dataset Program **Example**: *American Community Survey (ACS)*
- **ScHARe Hosted Public Datasets:** publicly accessible, de-identified datasets hosted by ScHARe

**Example**: *Behavioral Risk Factor Surveillance System (BRFSS)* 

■ **ScHARe Hosted Project Datasets:** publicly accessible and controlled-access, funded program/project datasets using Core Common Data Elements shared by NIH grantees and intramural investigators to comply with the NIH Data Sharing Policy **Examples**: *Jackson Heart Study (JHS); Extramural Grant Data; Intramural Project Data*

## **How to see what data is available**

## **Analyses tab**

In the **Analyses**  tab, the notebook **00\_List of Datasets Available on ScHARe** lists all of the datasets available in the ScHARe Datasets collection

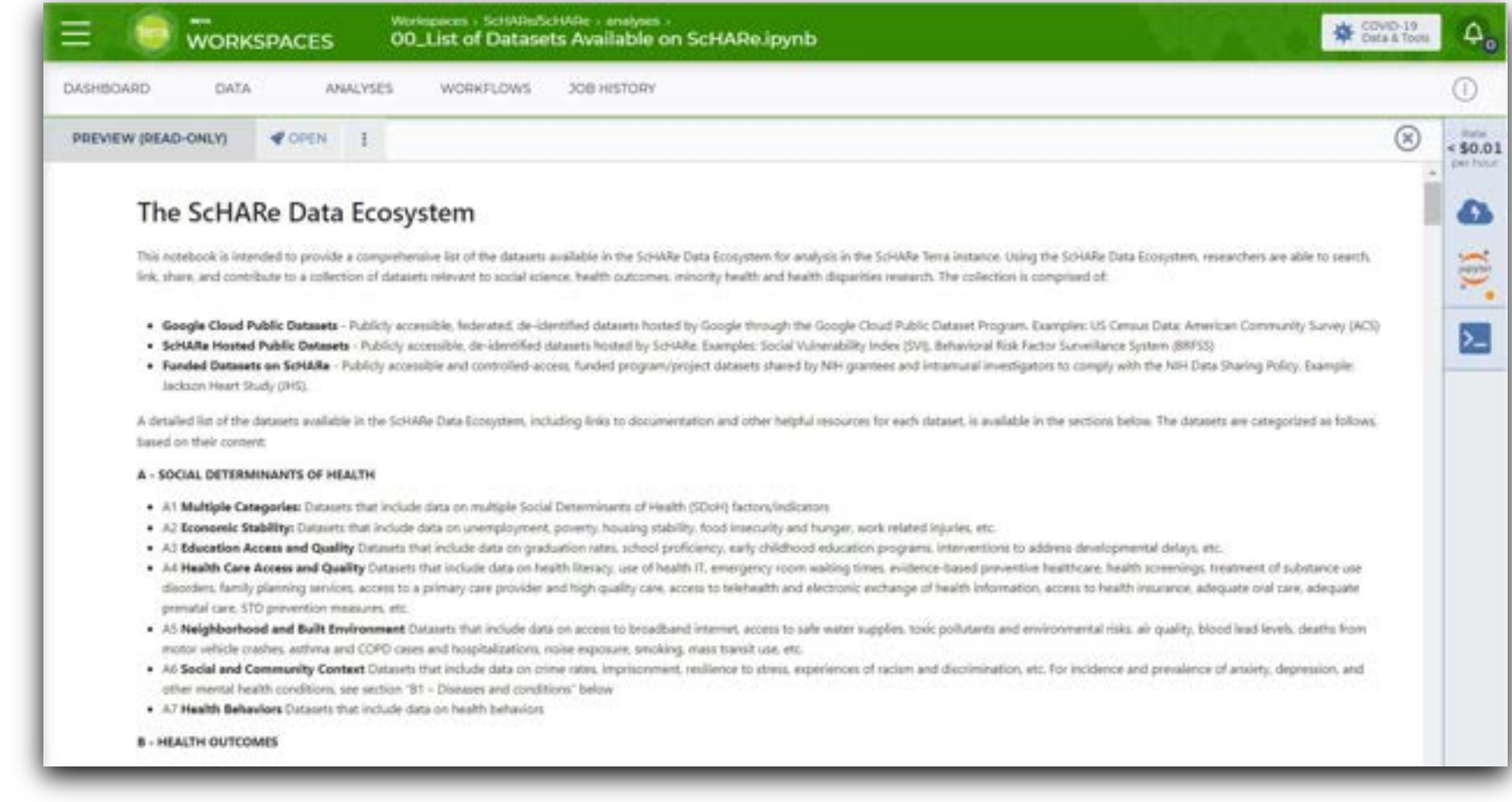

## **How to access available data**

## **Data tab**

In the **Data** tab, **data tables help access ScHARe data and keep track of your project data:** 

- In the ScHARe workspace, click on the Data tab
- Under Tables, you will see a list of dataset categories
- If you click on a category, you will see a list of relevant datasets
- Scroll to the right to learn more about each dataset

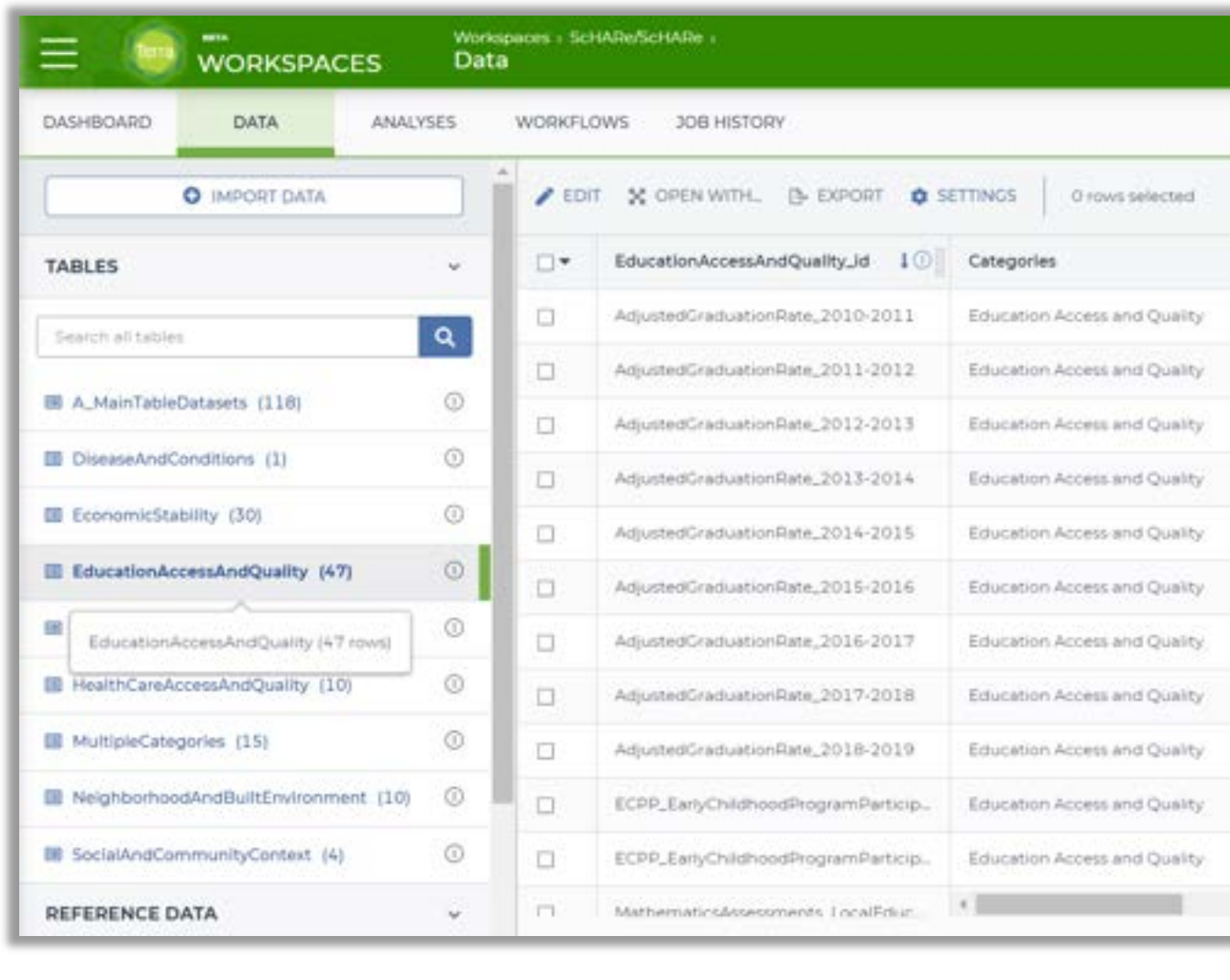

# **Datasets poll**

**1. What other datasets would you like to see?** 

**2. What kind of research questions do you think these datasets will enable for health disparities research?**

# **What is a notebook?**

A Jupyter Notebook is an interactive analysis tool that includes:

- **code cells** for manipulating and visualizing data in real time (Terra notebooks support **Python or R**)
- **documentation** to make it easier to share and reproduce your analysis

To get the most out of the next tutorials you should be familiar with **programming**. If you are not, the code in our notebooks is very easy to understand and reuse, and our tutorials will still help you learn how to work with data

### **Why use notebooks?**

A notebook integrates code and its output into a single document where you can run code, display the output, and also add explanations, formulas, and charts

#### Using notebooks:

- **is now a major part of the data science workflow** at research institutions across the globe
- can make your work **more transparent, understandable, repeatable, and shareable**
- will **speed up your workflow** and make it easier to communicate and share your results

## **The ScHARe instructional notebooks**

- **00 List of Datasets Available on ScHARe**: a list of the datasets available in the ScHARe Datasets collection.
- **01 Introduction to Terra Cloud Environment**: an introduction to the Terra platform and cloud environment.
- **02\_Introduction to Terra Jupyter Notebooks:** an introduction to Jupyter Notebooks on the Terra platform.
- **03 R Environment setup**: instructions on how to setup your cloud environment for R-based notebooks.
- **04 Python 3 Environment setup**: instructions on how to setup your cloud environment for Python 3-based notebooks.
- **05 How to access plot and save data from public BigQuery datasets using R: instructions on how to access, plot, and save** data from datasets available through the Google Cloud Public Datasets Program, using R.
- 06 How to access plot and save data from public BigQuery datasets using Python 3: instructions on how to access, plot, and save data from datasets available on the cloud through the Google Cloud Public Datasets Program, using Python 3.
- **07 How to access plot and save data from ScHARe hosted datasets using Python 3:** instructions on how to access, plot, and save data from datasets hosted by ScHARe in this workspace.
- **08 How to upload access plot and save data stored locally using R:** instructions on how to import to Terra, access, plot, and save data from datasets stored locally on your computer.
- **09 How to upload access plot and save data stored locally using Python 3:** instructions on how to import to Terra, access, plot, and save data from datasets stored locally on your computer.

## **What can our notebooks teach you?**

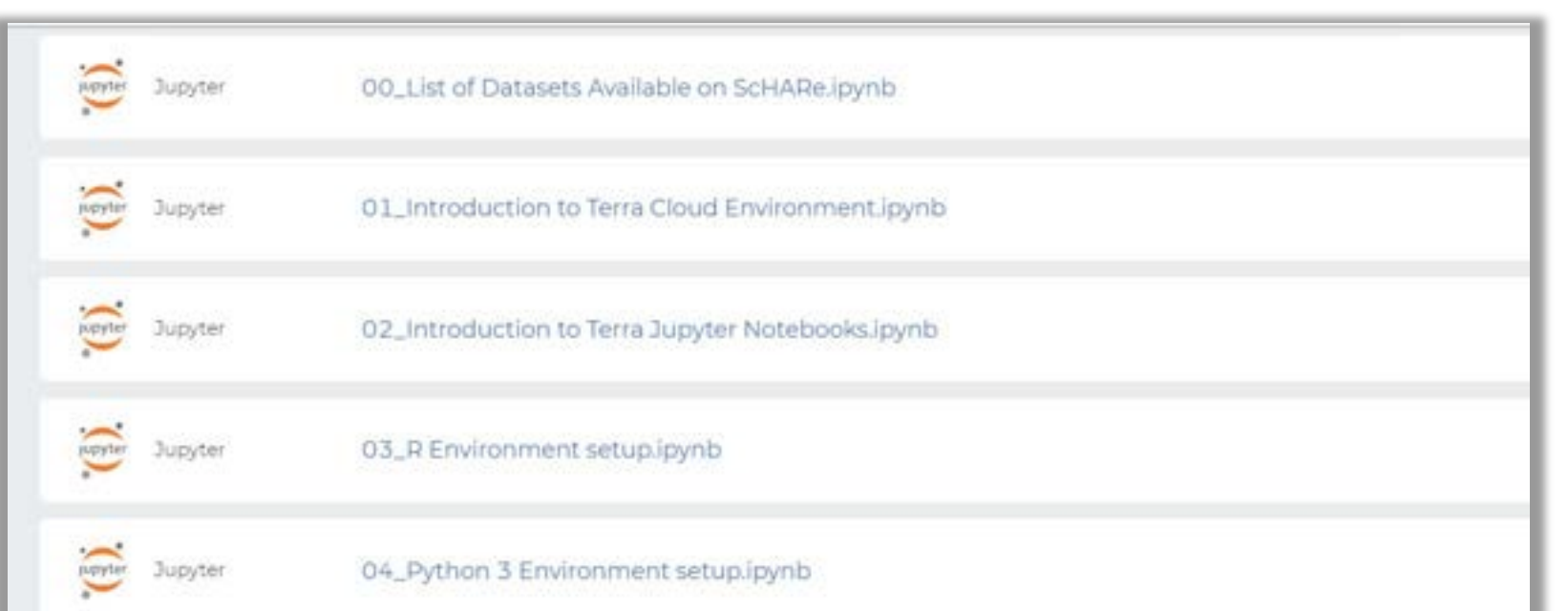

**For the Educators among us:** 

Notebooks can be great instructional tools:

- they integrate code and explanations into a single document
- they can make your teaching materials more understandable, repeatable, and shareable

**Besides describing the datasets available on ScHARe**, our notebooks in the **Analyses** tab also explain **how to configure the cloud computing environment** and how to **access, plot, and analyze data** that you upload to your workspace or from datasets in the ScHARe Data Ecosystem

We will now demonstrate how you can work with data **using the instructions in our notebooks**

## **Today's hands-on tutorials**

**In this Think-a-Thon, we will focus on the categories highlighted below:** 

## **Data you upload**

to your workspace

This is your own personal project data, stored on your computer

## **Data already in the ScHARe Data Ecosystem**

- 1. Google Hosted Public Datasets
- 2. ScHARe Hosted Public Datasets
- 3. ScHARe Hosted Project Datasets

nimhd.nih.gov/schare

# AVR

# **Part IV How to Work with Data Uploaded to Terra**

## **How to work with data you upload**

This tutorial is an introduction to analyzing data **stored on your computer and uploaded to your Terra workspace** 

Instructional materials with step-by-step instructions and videos will be posted online here: **[bit.ly/think-a-thons](https://bit.ly/think-a-thons)** 

- We will use the **Python** programming language to work with the data
- Notebooks in the **Analyses** section of the ScHARe workspace explain how to use **R** instead

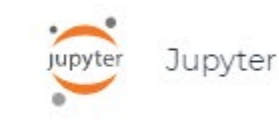

08\_How to upload access plot and save data stored locally using R.ipynb

## **Why Python?**

Python is a **computer programming language** used in data science to:

- manipulate and analyze data and conduct statistical calculations
- create data visualizations
- build machine learning algorithms

Python's **data science libraries** are powerful. Examples include:

- **Numpy** for linear algebra and high-level mathematical functions
- **Pandas** for handling data structures and manipulating tables
- **SciPy** for data science tasks like interpolation and signal processing
- **Scikit-learn** a machine learning library that is useful for classification, regression, and clustering algorithms
- **PyBrain** for machine learning tasks and to test and compare algorithms

#### According to [SlashData](https://slashdata-website-cms.s3.amazonaws.com/sample_reports/ZAamt00SbUZKwB9j.pdf):

- there are 8.2 million Python users
- **69%** of machine learning developers and data scientists **use Python (vs. 24%**  of them **using R)**

www.quanthub.com/python-for-data-science/ **Sources**  [coursera.org](https://www.coursera.org)

## **How to learn Python?**

#### **Can you learn Python with no experience?**

Python is the **perfect** programming language **for people without any coding experience**, as it has a simple syntax, which makes it very accessible to beginners

#### **How long does it take to learn Python?**

It can take **2 to 5 months**, but you can write your first short program in **minutes** 

#### **Online resources**

You can take advantage of the dozens of "**Python for data science" online tutorials** for beginners and advanced programmers listed here:

- Stackify 30+ Tutorials to Learn Python
- FreeCodeCamp Code Class for Beginners
- [Harvard Free Python Course](https://www.edx.org/course/introduction-computer-science-harvardx-cs50x?utm_source=google&utm_campaign=19344431200&utm_medium=cpc&utm_term=python%20course&hsa_acc=7245054034&hsa_cam=19344431200&hsa_grp=144901360539&hsa_ad=642331011486&hsa_src=g&hsa_tgt=kwd-4111158305&hsa_kw=python%20course&hsa_mt=p&hsa_net=adwords&hsa_ver=3&gclid=CjwKCAjw__ihBhADEiwAXEazJuVXIwkKMZeIGl8wLYp4XjcU7HXYHqE99T90I3mdBgO0UCn0Xjf4hRoC9SsQAvD_BwE)
- [Coursera Free and Paid Python Courses](https://www.coursera.org/learn/python-for-applied-data-science-ai?specialization=ibm-data-science&utm_medium=sem&utm_source=gg&utm_campaign=B2C_NAMER_ibm-data-science_ibm_FTCOF_professional-certificates_country-US-country-CA&campaignid=1876641588&adgroupid=117357906417&device=c&keyword=&matchtype=&network=g&devicemodel=&adposition=&creativeid=507196710149&hide_mobile_promo&gclid=CjwKCAjw__ihBhADEiwAXEazJgMXOgIGBAO7AmGqUej4t11WN-_Tm4u9KnPh6dYQkdTC2jvs369nLhoCuJgQAvD_BwE)
- LearnPython Free Interactive Python Tutorials
- BestColleges 10 Places to Learn Python for Free

## **What is R?**

- R is a programming language for statistical computing and graphics
- It is used by data miners, bioinformaticians and statisticians for data analysis
- Users have created **packages** to augment its functions
- Third-party **graphical user interfaces** are also available, such as **RStudio**

stackify.com/learn-python-tutorials/ **Sources**  [en.wikipedia.org](https://en.wikipedia.org/)

## **What data will we work with?**

## **Data you upload**

to your workspace

This is your own personal project data, stored on your computer

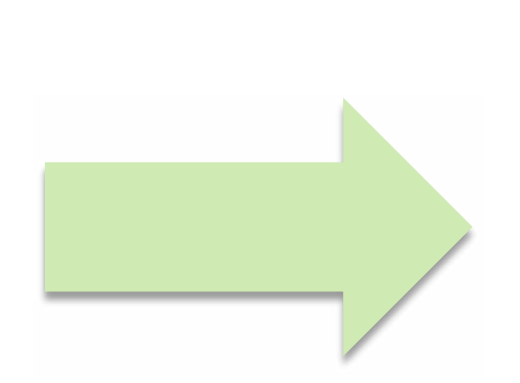

So that we can all work with the same data today, **we will ask you to:** 

- **1. download the same dataset** (MHSVI)
- **2. upload it** into your Terra workspace

## **The MHSVI data we will use**

- **-** The Minority Health Social Vulnerability Index dataset (MHSVI) is a TSV file
- **TSV** is an abbreviation for tab-separated values file a file format commonly used to exchange data between databases
- There are **many other file formats**, each with its own way of separating/storing data. For example: a TSV file uses tabs, while a CSV file uses commas.

#### **What is the Minority Health Social Vulnerability Index (MHSVI)?**

- MHSVI is a 2021 extension by the Office of Minority Health (OMH) of the original Social Vulnerability Index (SVI) launched by the CDC in 2011
- The dataset uses U.S. Census data to help plan **support for communities in public health emergencies**
- It combines the 15 original SVI **social factors** with additional factors known to be associated with COVID-19 outcomes

Commonly used file formats in Data Science:

**CSV, TSV, XLSX, ZIP, TXT, JSON, HTML, PDF** 

Python code to read them: [here](https://www.geeksforgeeks.org/commonly-used-file-formats-in-data-science/) 

The factors are organized into **six themes**:

- Socioeconomic Status
- Household Composition and **Disability**
- Minority Status and Language
- Housing Type and Transportation
- Health Care Infrastructure and Access
- Medical Vulnerability

## **Let's start!**

#### **To begin:**

- **1. point your browser to: [terra.bio](https://www.terra.bio)**
- **2. log in to Terra**
- **3. access the "ScHARe Think-a-Thons" workspace**
- **4. go to the Analyses tab**
- **5. run the following notebook** and complete the steps illustrated by the instructors:

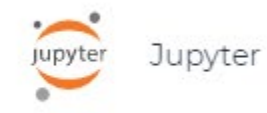

09\_How to upload access plot and save data stored locally using Python 3.ipynb

# AVRG

# **Part V How to Work with Google Hosted Data**

# **Python poll**

**What are the challenges of learning Python in your world today?** 

## **How to work with Google hosted data**

This tutorial is an introduction to analyzing data **from Google hosted public datasets** 

Instructional materials with step-by-step instructions and videos will be posted online here: **[bit.ly/think-a-thons](https://bit.ly/think-a-thons)** 

- We will use the **Python** programming language to work with the data
- Notebooks in the **Analyses** section of the ScHARe workspace explain how to use **R** instead

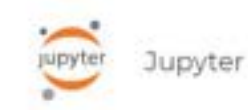

05\_How to access plot and save data from public BigQuery datasets using R.ipynb

## **What are the Google Hosted datasets?**

The Google Cloud public datasets are **datasets that Google hosts** for researchers to access using the Cloud

- Google pays for the storage and public access of these datasets
- **Users pay only for the queries they** perform on the data

The Google public datasets are **available for access on Terra by using BigQuery** 

## **What is BigQuery?**

- **BigQuery is the Google Cloud storage solution for structured data** (like a spreadsheet optimized for quick retrieval of particular sections that you access with a "query")
- It is easy to use, works with large amounts of data and offers **fast data retrieval** and **analysis**
- Many datasets, including the *Area Deprivation Index* (*ADI*), are stored in BigQuery

cloud.google.com/bigquery **Sources**  [en.ryte.com/wiki/BigQuery](https://en.ryte.com/wiki/BigQuery)

## **What datasets are available through Google?**

Examples of interesting datasets include:

- **EXECUTE: American Community Survey (U.S. Census Bureau)**
- **US Census Data** (U.S. Census Bureau)
- **Area Deprivation Index (BroadStreet)**
- **GDP and Income by County** (Bureau of Economic Analysis)
- **US Inflation and Unemployment (U.S. Bureau of Labor Statistics)**
- **Quarterly Census of Employment and Wages** (U.S. Bureau of Labor Statistics)
- **Point-in-Time Homelessness Count (U.S. Dept. of Housing and Urban Development)**
- **Low Income Housing Tax Credit Program** (U.S. Dept. of Housing and Urban Development)
- **US Residential Real Estate Data** (House Canary)
- **Center for Medicare and Medicaid Services Dual Enrollment** (U.S. Dept. of Health & Human Services)
- **Medicare** (U.S. Dept. of Health & Human Services)
- **Health Professional Shortage Areas** (U.S. Dept. of Health & Human Services)
- **CDC Births Data Summary** (Centers for Disease Control)
- **COVID-19 Data Repository by CSSE at JHU** (Johns Hopkins University)
- **COVID-19 Mobility Impact** (Geotab)
- **COVID-19 Open Data** (Google BigQuery Public Datasets Program)
- **COVID-19 Vaccination Access** (Google BigQuery Public Datasets Program)

## **The ADI data we will work with**

■ We will access and use data from the **Area Deprivation Index** dataset

#### **What is the Area Deprivation Index (ADI)?**

- The Area Deprivation Index can show where **areas of deprivation and affluence** exist within a community
- It is calculated with **17 indicators from the U.S. Census American Community Survey** (ACS), which encompass income, education, employment, and housing conditions at the Census Block level
- The ADI is available on BigQuery for release years 2018-2020 and is **reported as a percentile that is 0-100%**, with 50% indicating a "middle of the nation" percentile
- A **low ADI score** indicates affluence or prosperity
- A **high ADI score** is indicative of high levels of deprivation, which have been **linked to health outcomes,** such as 30-day hospital readmission rates, cardiovascular disease and cancer deaths
- ➢ **Neighborhood and racial disparities occur when some neighborhoods have high ADI scores** and others have low scores

## **Let's start!**

#### **To begin:**

- **1. point your browser to: [terra.bio](https://www.terra.bio)**
- **2. log in to Terra**
- **3. access the "ScHARe Think-a-Thons" workspace**
- **4. go to the Analyses tab**
- **5. run the following notebook** and complete the steps illustrated by the instructors:

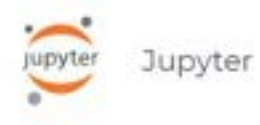

06\_How to access plot and save data from public BigQuery datasets using Python 3.ipynb

# ALCO

# **Part VI Billing and Costs**

# **What are the cloud costs of working on Terra?**

#### The Terra platform infrastructure is **free to use**

However, the following operations in Terra **may incur charges:** 

#### **1. Virtual Machine compute costs**

In cloud computing, a **virtual machine** is an emulation of a computer system that provides the functionality of a physical computer

Terra allows you to **customize** the characteristics of your virtual machine based on your computation needs (more on this later)

- A **high-performance machine costs more**
- You will be charged for the **time you use** the machine

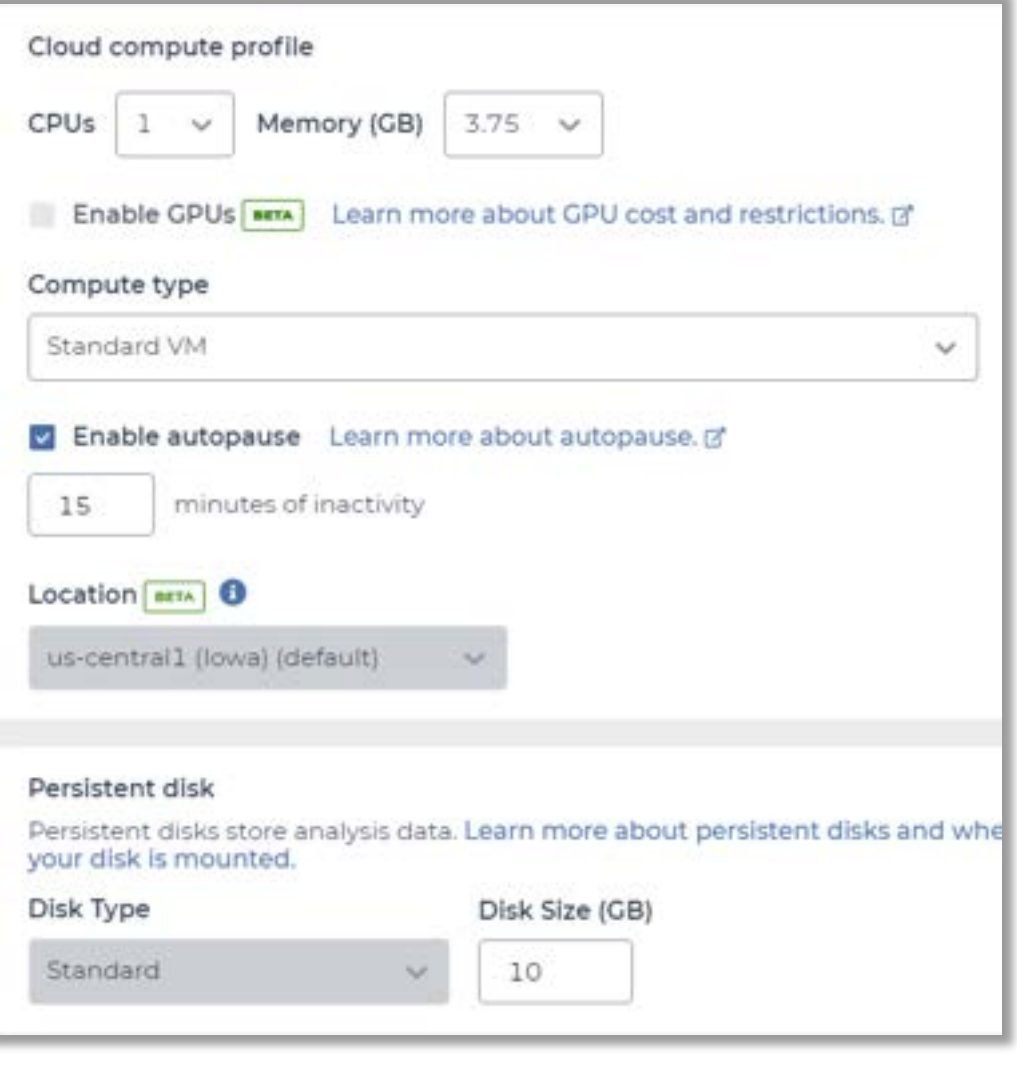

# **What are the cloud costs of working on Terra?**

#### **2. Data storage**

■ You will be charged for any data stored in the storage spaces ("**buckets**") associated with your account

#### **3. Data egress (i.e. moving data) costs**

■ When creating a bucket to store data, you are asked to set its location. This is because the data are going to be stored in data warehouses located in physical places ("**regions**" – more info [here](https://cloud.google.com/storage/docs/locations)). Regions exist, among other reasons, to accommodate the need of certain users to keep their data in defined regions.

You will pay to **move stored data between regions** 

# **How will I be charged for these costs?**

Terra runs on Google Cloud Platform (GCP). All Terra costs are GCP fees that are ultimately paid for by a **Google Cloud Billing account** linked to Terra – specifically, to a **Terra Billing project** 

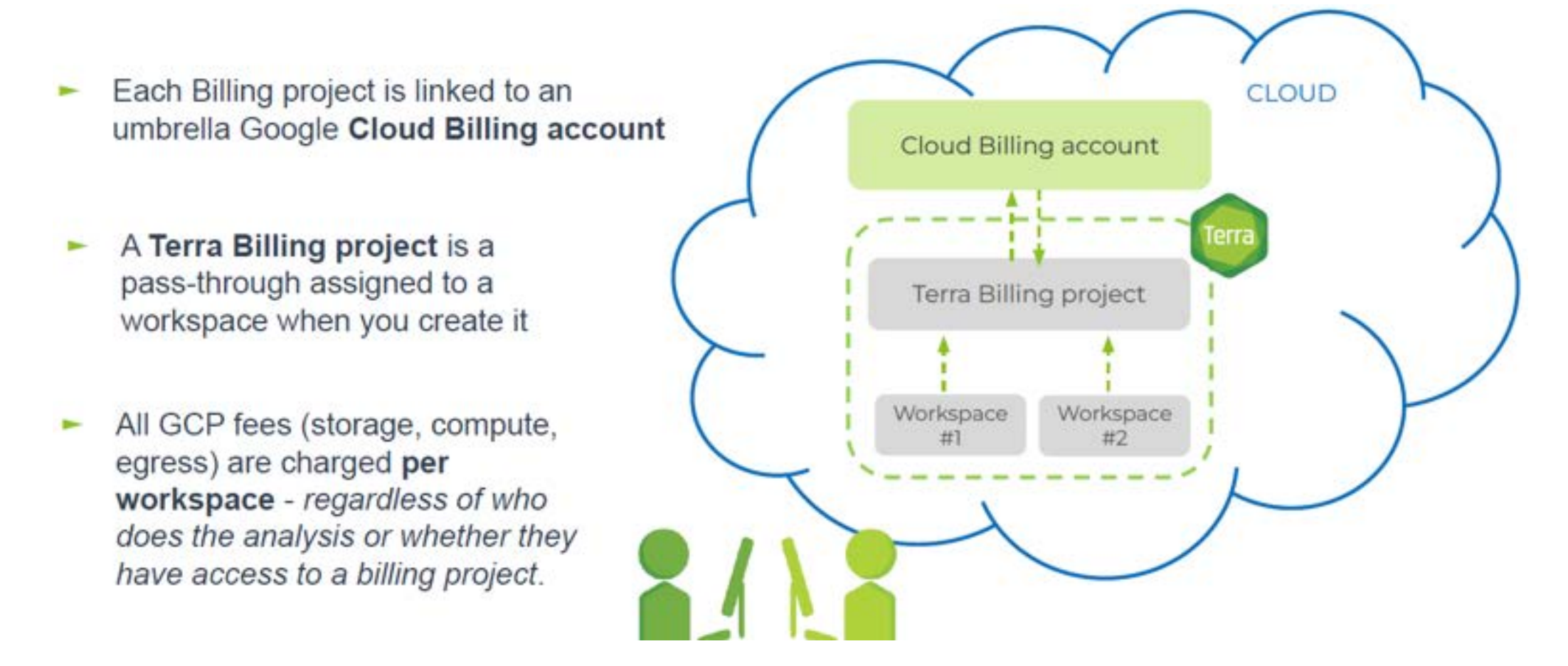

# **How will I be charged for these costs?**

#### **Will I incur any costs today?**

Today and for one day after the Think-a-Thon, **access to a free temporary billing project** will allow you to run all the materials with your instructors

#### **What happens after tomorrow?**

You will no longer have access to the free temporary billing project. If you want to access work-inprogress from the Think-a-Thon, you will need to **set up your own billing** and copy any of your workspaces to your own billing

**Next, we will show you how to set up your own billing**

# **Get \$300 in free Google Cloud credits**

If you've never used Google Cloud before, **you are eligible for \$300 in free Google Cloud credits** you can use for working in Terra

#### **Conditions for Google Cloud credits eligibility**

- You haven't previously signed up for the Free Trial
- You've never been a paying customer of Google Cloud, Google Maps Platform, or Firebase
- If you're part of an organization that uses Google Cloud, your email will likely not be eligible

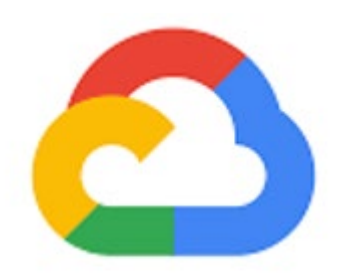

## Google Cloud

#### **What can I do with my credits in Terra?**

The credits will cover anything that has a cost in Terra - such as storing data and running analyses. You can't use credits to add [GPUs](https://support.terra.bio/hc/en-us/articles/360055066731) to your computing resources, and you are limited to 4 workspaces at a time

#### **How long will my \$300 credits be available?**

Your credits will be available for 3 months, or until you have used up all \$300. Once your credits run out or expire, you can upgrade to a paid account

# **3 easy steps to set up billing**

- 1. Sign in to the [Google Cloud Console](https://console.cloud.google.com/) with your Terra user ID and **set up a Google Cloud Billing account**  You'll be invited to activate your free trial: **you won't be billed until the credits expire**
- 2. In the Google Cloud Console [Billing page](https://app.terra.bio/#billing)**, link your Google Cloud Billing and Terra accounts**  Add terra-billing@terra.bio as a Principal, with Billing Account User role Use the same Google ID for both the Cloud Billing account and your Terra user name

#### 3. In the [Terra Billing page,](https://app.terra.bio/#billing) **create a Terra Billing project**

Select the previously created Google Cloud Billing account to fund your Terra Billing project

For detailed instructions, see **[this Terra page](https://support.terra.bio/hc/en-us/articles/360026182251-How-to-set-up-billing-in-Terra)**

#### You can **ESTIMATE COSTS:**

- **1. analysis costs**
- 2. cloud storage costs
- 3. egress (i.e., data moving) costs

You can **CHECK ACTUAL COSTS** in the Google Cloud Platform Console

You can **REDUCE COSTS** in several ways (for advanced users)

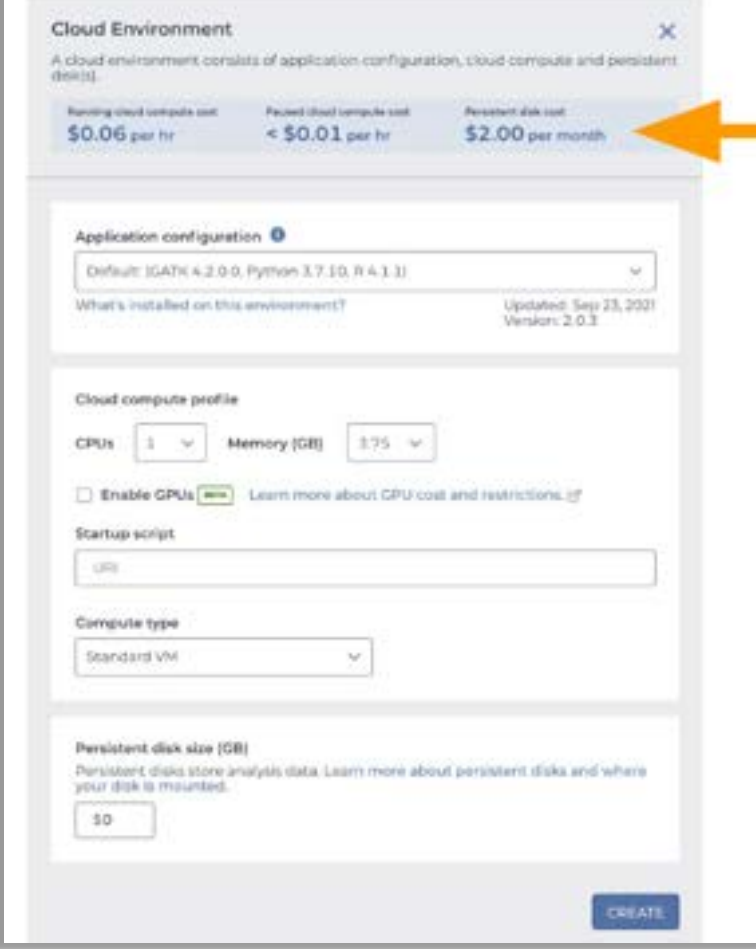

- Adjust settings to optimize cost (VM and disk)
- 2) Estimate costs using real-time cost/hour in Cloud Environment widget

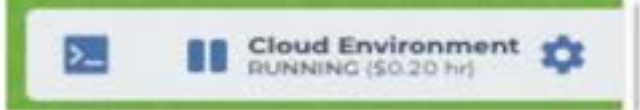

- Updates based on the machine configuration you choose
- configuration you choose and choose and choose and choose and choose and choose and choose and choose and choo<br>Configuration you choose and choose and choose and choose and choose and choose and choose and choose and choo<br>  $\blacktriangleright$  Total cost (estimate) = (cost/hour) x (hours the VM will be active) + cost of the Persistent Disk
	- Autopause function saves money!

#### You can **ESTIMATE COSTS:**

- 1. analysis costs
- **2. cloud storage costs**
- 3. egress (i.e., data moving) costs

You can **CHECK ACTUAL COSTS** in the Google Cloud Platform Console

You can **REDUCE COSTS** in several ways (for advanced users)

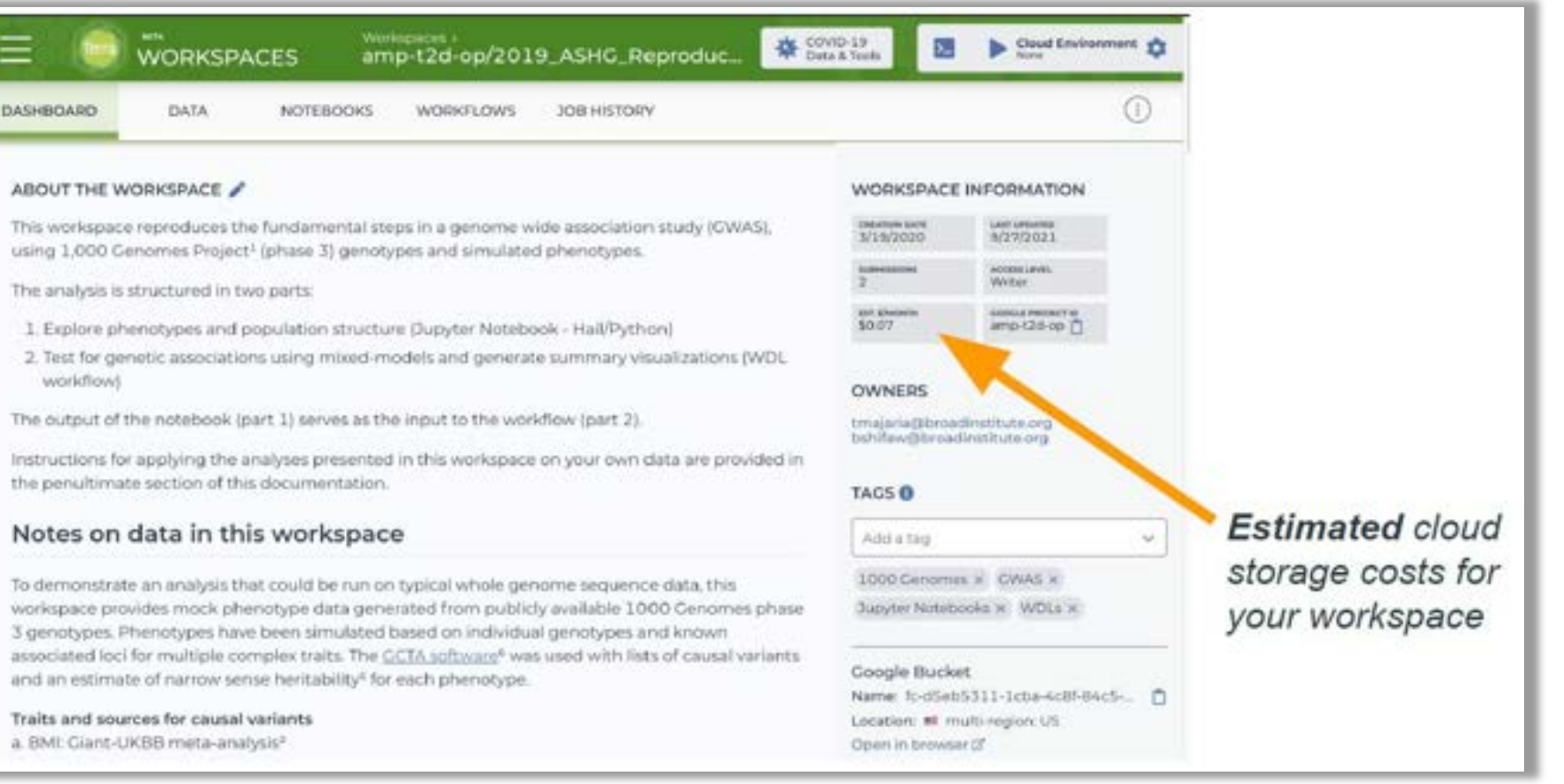

#### You can **ESTIMATE COSTS:**

- 1. analysis costs
- 2. cloud storage costs
- **3. egress (i.e., data moving) costs**

You can **CHECK ACTUAL COSTS** in the Google Cloud Platform Console

You can **REDUCE COSTS** in several ways (for advanced users)

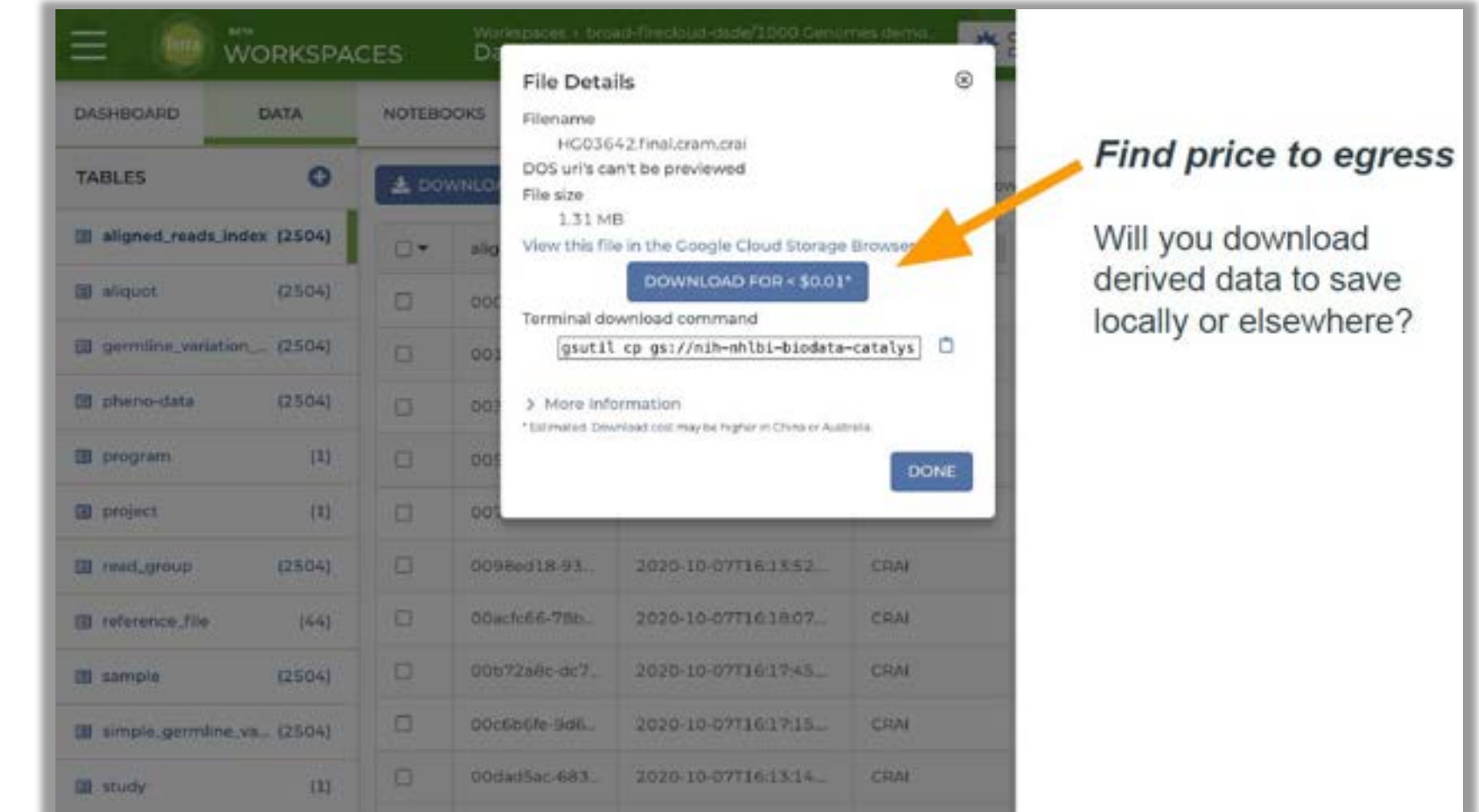

#### You can **ESTIMATE COSTS:**

- 1. analysis costs
- 2. cloud storage costs
- 3. egress (i.e., data moving) costs

#### You can **CHECK ACTUAL COSTS** in the Google Cloud Platform Console

You can **REDUCE COSTS** in several ways (for advanced users)

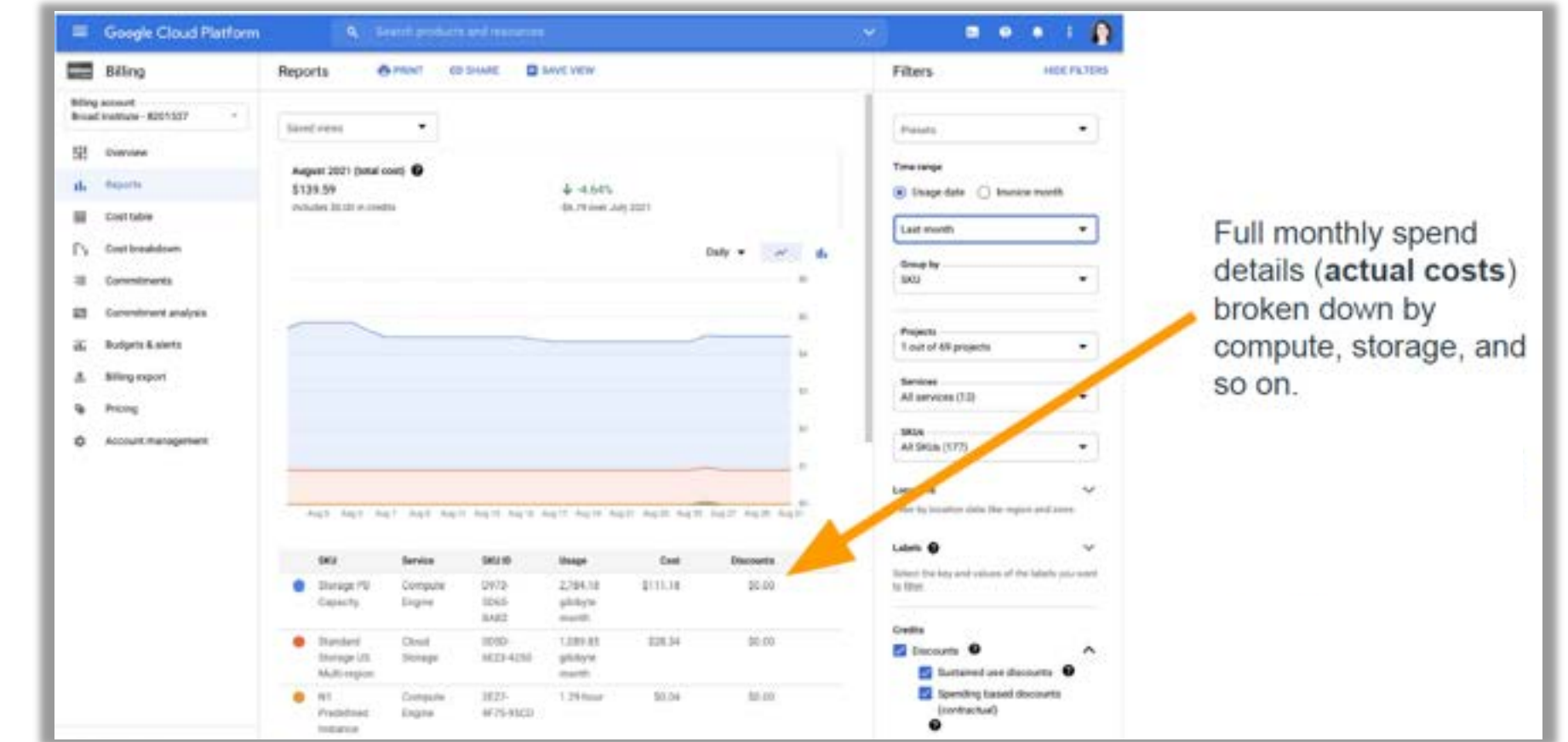

console.orda.google *[console.cloud.google.com](https://console.cloud.google.com/)*

#### You can **ESTIMATE COSTS:**

- 1. analysis costs
- 2. cloud storage costs
- 3. egress (i.e., data moving) costs

You can **CHECK ACTUAL COSTS** in the Google Cloud Platform Console

You can **REDUCE COSTS** in several ways (guides are for advanced users)

*Terra allows you to find the right balance between cost and time* 

### **Saving on workflow costs**

- ▶ Delete intermediate files: quide
- ▶ Call-caching: [guide](https://support.terra.bio/hc/en-us/articles/360047664872-Call-caching-How-it-works-and-when-to-use-it)
- ▶ Checkpointing: [guide](https://support.terra.bio/hc/en-us/articles/360056897032-How-to-use-checkpointing-to-save-on-long-running-tasks)
- ▶ Preemptible VMs: [guide](https://support.terra.bio/hc/en-us/articles/360029748111-Understanding-and-controlling-Cloud-costs-#generaladvice)

### **Saving Cloud Environment costs**

- ▶ Size application compute appropriately: [guide](https://support.terra.bio/hc/en-us/articles/360038125912-Understanding-and-adjusting-your-Cloud-Environment)
- ► Move generated data to regional or nearline storage: [guide](https://support.terra.bio/hc/en-us/articles/360058268972-Moving-data-to-from-the-Cloud-Environment-detachable-Persistent-Disk)
- ‣ Autopause: [guide](https://support.terra.bio/hc/en-us/articles/360029761352-Preventing-runaway-costs-with-Cloud-Environment-autopause-)

### **Saving on storage costs**

- ▶ Ask how much are you storing, where are you storing it, and how frequently will you access it?
- ▶ Move data to regional or nearline storage: [guide](https://support.terra.bio/hc/en-us/articles/360029748111#h_01FHDYRGZZATCH53908V0BW43M)

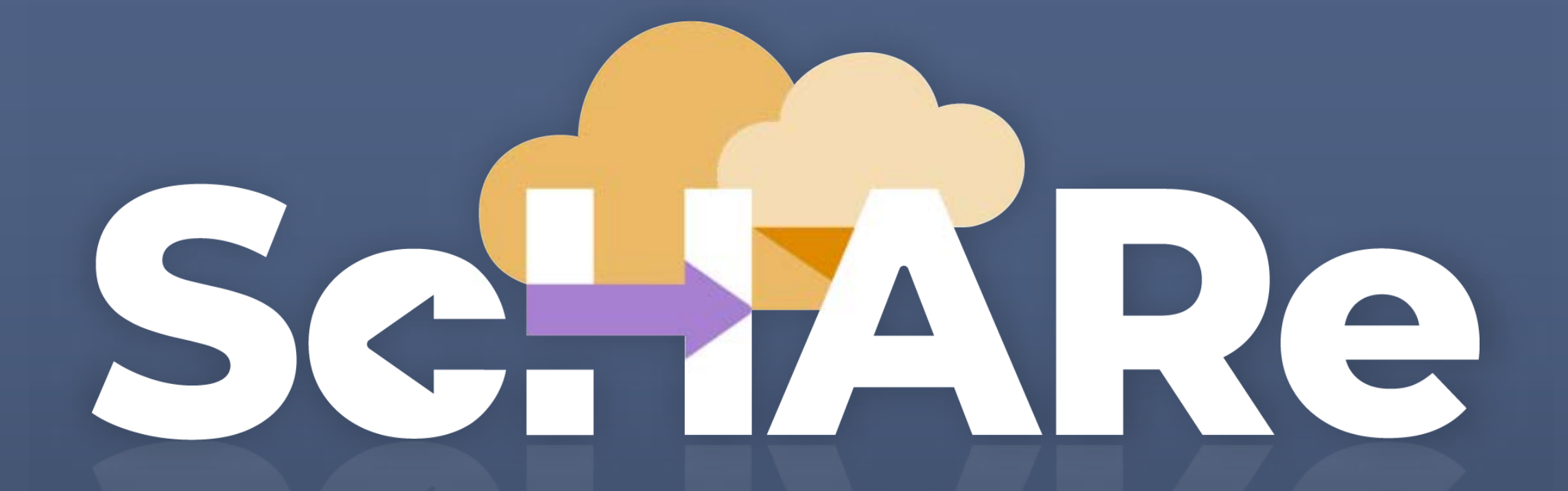

# **Thank you**

# **Think-a-Thon poll**

- **1. Rate how useful this session was:**
- □ Very useful
- ☐ Useful
- □ Somewhat useful
- □ Not at all useful

# **Think-a-Thon poll**

**2. Rate the pace of the instruction for yourself:** 

#### □ Too fast

□ Adequate for me

☐ Too slow

# **Think-a-Thon poll**

- **3. How likely will you participate in the next Think-a-Thon?**
- □ Very interested, will definitely attend
- □ Interested, likely will attend
- Interested, but not available
- $\Box$  Not interested in attending any others

# **Terra tutorials and resources**

**If you are new to Terra, we recommend exploring the following resources:** 

- [Overview Articles](https://support.terra.bio/hc/en-us/sections/360006866192-Overview-articles): Review high-level docs that outline what you can do in Terra, how to set up an account and account billing, and how to access, manage, and analyze data in the cloud
- [Video Guides:](https://support.terra.bio/hc/en-us/sections/4408259363739-Videos) Watch live demos of the Terra platform's useful features
- [Terra Courses](https://leanpub.com/universities/terra): Learn about Terra with free modules on the Leanpub online learning platform
- [Data Tables QuickStart Tutorial:](https://app.terra.bio/#workspaces/fc-product-demo/Terra-Data-Tables-Quickstart) Learn what data tables are and how to create, modify, and use them in analyses
- [Notebooks QuickStart Tutorial](https://app.terra.bio/#workspaces/fc-product-demo/Terra-Notebooks-Quickstart): Learn how to access and visualize data using a notebook
- [Machine Learning Advanced Tutorial:](https://support.terra.bio/hc/en-us/sections/5586691916827-Machine-Learning-on-Terra-advanced-tutorial-) Learn how Terra can support machine learning-based analysis

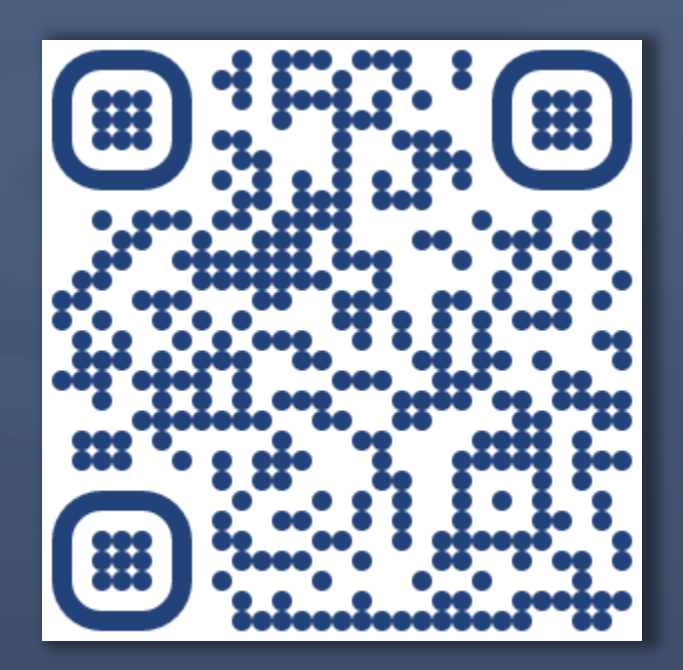

### [bit.ly/think-a-thons](https://bit.ly/think-a-thons) [bit.ly/join-schare](https://bit.ly/join-schare)

## **Next Think-a-Thons: Register for ScHARe:**

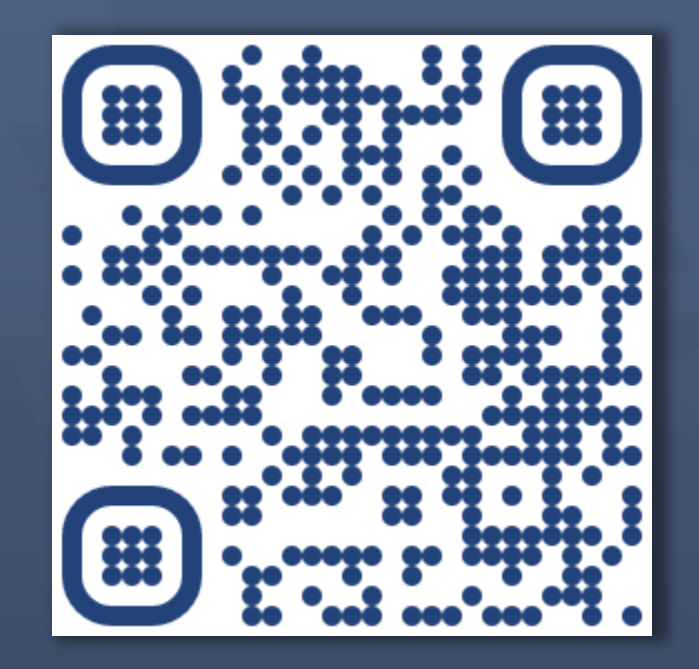

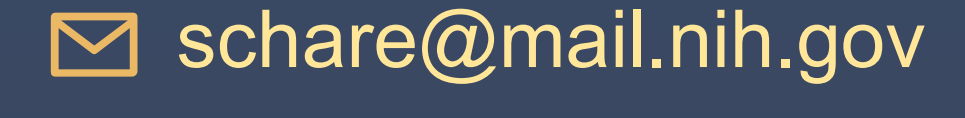

# **References and credits**

■ **Tutorials and notebooks:** The Broad Institute, Inc., Verily Life Sciences, LLC